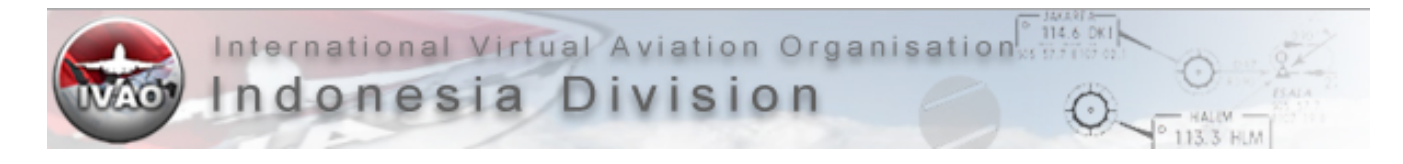

# <span id="page-0-0"></span>**BASIC PILOT TRAINING**

Revision No. 2 – 30 March 2013

The basic training is for new IVAO Pilot and the contents are:

- A. [Penting untuk diketahui \(Important things to know\)](#page-2-0)
- B. [Panduan bagi '0 Hours' IVAP users \(Guidence for new IVAP users\)](#page-3-0)
- 1. [Familiarization with IVAP interface & online connection](#page-4-0)
- 2. [Unicom Advisory](#page-5-0)
- 3. [Flightplan](#page-7-0)
- 4. [Radio-telephony](#page-19-0)
- 5. [METAR & TAF reading](#page-29-0)
- 6. [General Chart Reading](#page-38-0)
- 7. [Flying Traffic Circuit](#page-43-0)

By reading this handbook, IVAO ID Assumes the pilots already know how to connect to the network using IVAP and familiar with IVAP functions.

By completion of the basic training, IVAO pilots should be able to fly from one airport to another with correct procedures and standard radio-telephony. After completing basic training, pilots are recommended to take the exams.

Note: This handbook might not be able to explain all things in detail. The aim of this handbook is to cover some basic things that mostly will be used during simulation using Bahasa. Remember! Technical words might still be in ENGLISH!

Some of the explanations will mostly in Bahasa, for Full English handbook, please refer to IVAO Books for Pilots [\(http://ivao.aero/training/\)](http://ivao.aero/training/).

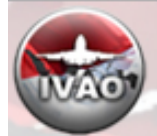

# <span id="page-1-0"></span>**Table of contents**

## **[Preface](#page-0-0)**

[Table of contents](#page-1-0)

- A. [Penting untuk diketahui \(Important things to know\)](#page-2-0)
- B. [Panduan bagi '0 Hours' IVAP users \(Guidence for new IVAP users\)](#page-3-0)
- 1. [Familiarization with IVAP interface & online connection](#page-4-0) **[Transponder](#page-4-1)**
- 2. [Unicom Advisory](#page-5-0)
- 3. [Flightplan](#page-7-0)

[IFR Flight Plan](#page-8-0) [VFR Flight Plan](#page-15-0)

4. [Radio-telephony](#page-19-0)

[Phonetic](#page-19-1) [Kata-kata dan Frasa Standar](#page-21-0) [Contoh komunikasi](#page-22-0)

- **[Kesimpulan](#page-28-0)**
- 5. [METAR & TAF reading](#page-29-0)

**[METAR](#page-29-0)** 

[TAF](#page-34-0)

- [Optional groups \(Forecast icing, Turbulence & Temperature\)](#page-36-0)
- 6. [General Chart Reading](#page-38-0)

[Bagian atas dari Approach Chart](#page-39-0)

[Gambar dari rencana approach](#page-40-0)

- [Gambar Profile dari approach](#page-41-0)
- [Conversion tables & Icons](#page-42-0)
- 7. [Flying Traffic Circuit](#page-43-0) [Contoh beberapa instruksi ATC](#page-45-0) [Contoh Transkrip RTF untuk VFR circuit pattern](#page-46-0) **[Kesimpulan](#page-47-0)**
- 8. [Referensi dan Penyusun Materi](#page-48-0)

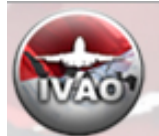

114.6 DK International Virtual Aviation Organisation Indonesia

# <span id="page-2-0"></span>**A. Penting untuk diketahui:**

- Untuk digunakan dalam simulasi virtual saja. Tidak untuk digunakan dalam dunia nyata.
- Bahasa yang umum digunakan adalah Inggris di IVAO.
- Sebagai bentuk menghargai sesama pengguna fasilitas ini, ambil beberapa saat untuk membaca peraturan di IVAO. Mengingat anda akan berinteraksi dengan sesama pada saat IVAP anda tersambung.
- Sebelum anda terbang di IVAO, pastikan anda sudah dapat lepas landas dan mendarat menggunakan pesawat pilihan anda dari satu bandara keberangkatan hingga ke tujuan.
- Pelajari paling tidak dasar menggunakan peralatan navigasi di pesawat anda, seperti terbang dari satu waypoint ke waypoint atau dari VOR / NDB ke VOR / NDB lainnya. Karena saat anda terbang, ada jalurjalur yang sudah ditentukan untuk anda lalui (Airways).
- Jika anda kesulitan untuk mendaratkan pesawat yang anda gunakan, pelajari cara melakukan ILS (Instrument Landing System) Approach. ILS dapat mempermudah pilot untuk melakukan pendaratan secara otomatis (Hanya dapat dilakukan oleh beberapa pesawat tertentu), dan tidak semua landasan memiliki fasilitas ILS.
- Pengetahuan sangatlah luas. Buku panduan ini tidak akan dapat mencangkup semua materi yang dibutuhkan. Pembelajaran secara mandiri dari beberapa sumber akan sangat dianjurkan jika anda ingin mengetahui lebih.

Beberapa Bacaan yang direkomendasikan, dapat dibaca di: <http://ivao.aero/training/> <http://id.ivao.aero/>

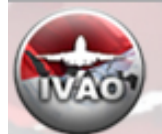

Indonesia Division

International Virtual Aviation Organisation

# <span id="page-3-0"></span>**B. Panduan bagi** '**0 Hours' IVAP Users:**

114.6 DK

Jika anda belum memiliki pengetahuan dalam menggunakan IVAP, anda dapat memulai membaca [Cara online di](http://id.forum.ivao.aero/index.php?topic=108261.0) [IVAO Network](http://id.forum.ivao.aero/index.php?topic=108261.0) dari forum IVAO.ID

Kami juga memiliki channel khusus bagi member Indonesia yang ingin berbagi wawasan mengenai dunia penerbangan atau sekedar berkenalan pada server : cc.ts.ivao.aero.

Cara lengkap nya adalah : Buka program "Teamspeak" anda, lihat bagian pojok kiri atas dan pilih "Conection". Lalu tekan "Quick Connect". Lalu masukkan data sebagai berikut :

Server address : cc.ts.ivao.aero Nickname : VID/Real name - misal 277564/Ferdi Iskandar Login name : VID anda (misal 377564) Password : IVAN Password (dapat anda temukan di email konfirmasi IVAO anda)

Setelah masuk ke server, cari channel dengan nama ID-MEMBERS. Di sana anda akan bertemu dengan semua penerbang virtual Indonesia.

Anda akan menemukan situs web IVAO Indonesia penuh dengan sumber daya untuk membuat terbang online anda atau mengontrol menjadi menyenangkan di sini [:IVAO Indonesia](http://id.ivao.aero/)

Jika anda memiliki pertanyaan, jangan ragu untuk menanyakannya pada staf kami melalui forum atau e-mail, berikut adalah staff-staff yang bertugas saat ini [:IVAO Indonesia Staff List](http://www.ivao.web.id/staff)

Terima kasih atas perhatiannya dan kami harap anda dapat menikmati pengalaman simulasi secara maksimal di IVAO.

-Happy flying-

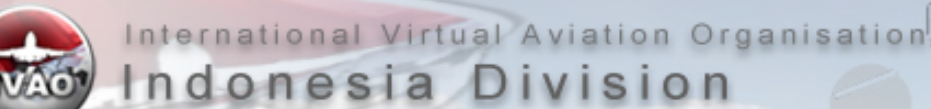

# <span id="page-4-0"></span>**1- Familiarization with IVAP interface**

Mengacu pada IVAP Manual, dapat anda unduh di: [www.ivao.aero/softdev/mirrors.asp?software=IvApManUK](http://www.ivao.aero/softdev/mirrors.asp?software=IvApManUK)

114.6 DK

Beberapa short-cut key yang penting untuk anda ketahui,

- Send a private message : .chat <callsign> <message>
- Reply to last private message : .reply <message> or .r <message>
- Resend Flight Plan : .fpl or .f
- Change transponder Squawk : .x (squawk)
- Request METAR of airport : .wx <ICAO code> or .w <ICAO code>
- Request ATIS of an ATC unit : .atis <ATC Unit> or .a <ATC Unit>
- Show Active ATC : .atc
- Refresh Weather : .rw
- Contact Supervisor : .wallop <message>

#### <span id="page-4-1"></span>**Transponder**

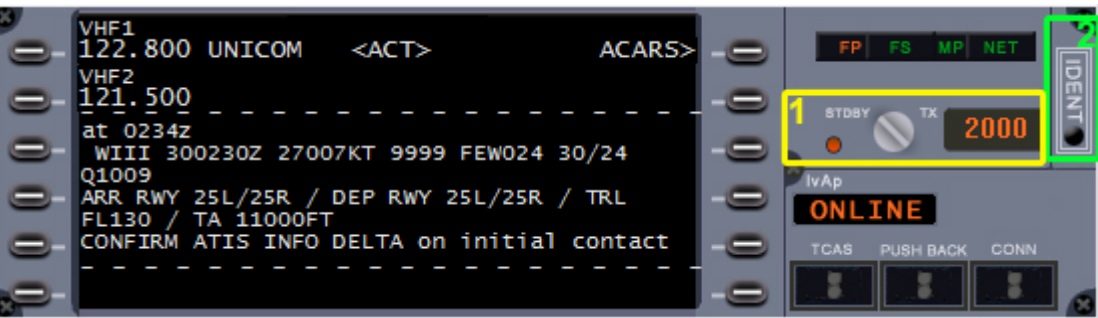

IvAp memberikan fasilitas transponder yang dapat digunakan. Pada umumnya, alat ini terpasang di pesawat, digunakan supaya ATC yang menggunakan fasilitas radar dapat melihat posisi pesawat beserta informasi seperti callsign, ketinggian pesawat, kecepatan, dan informasi lainnya.

Default squawk number di IVAO-ID untuk IFR adalah 2000, dan 1200 untuk VFR. Jika ada ATC aktif, maka squawk number akan diberikan sesuai dengan kebutuhan.

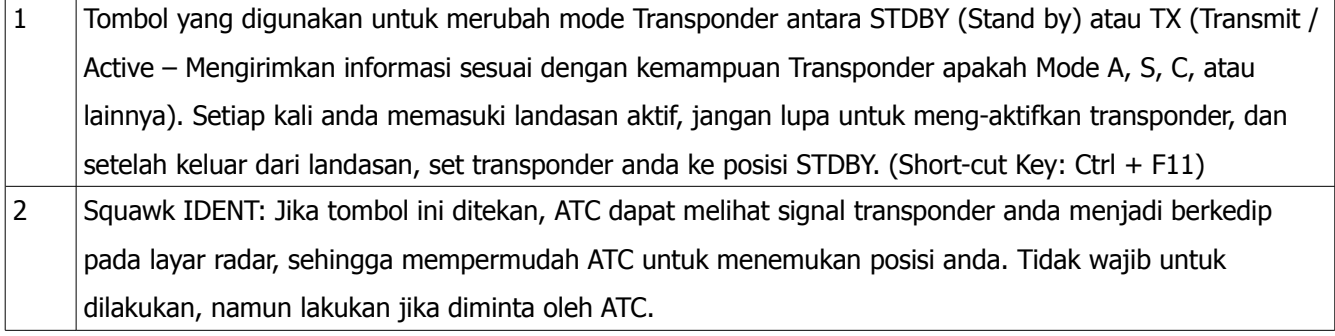

# <span id="page-5-0"></span>**2- Unicom Advisory**

Ada saat di mana anda akan terbang *online* tanpa ada Virtual ATC yang aktif.

Dalam hal di atas, maka anda **diwajibkan** untuk menggunakan UNICOM di Frekuensi 122.800 (Anda harus mengetik di IVAP) untuk memberitahukan posisi dan apa yang akan anda lakukan. Hal tersebut akan membuat penerbang lain menjadi tahu mengenai pesawat lain di sekitarnya, serta mengetahui apa yang akan dilakukannya baik di darat ataupun di udara. UNICOM juga dapat digunakan untuk berkoordinasi antar sesama penerbang, namun bukan berkoordinasi untuk formation flight.

114.6 DK

## **|| UNICOM bukan tempat untuk 'mengobrol'. Gunakan fasilitas .chat <Callsign>**

Bahasa yang digunakan di UNICOM pada umumnya adalah Inggris.

Contoh format dasar transmisi di UNICOM (format di bawah ini dapat anda ubah, kembangkan atau anda persingkat atau istilah yang disingkat jika diperlukan dan sesuai dengan kebutuhan, selama tidak menyebabkan mis-komunikasi):

## **Push back and Start:**

<Airport ICAO> Traffic, <Type of plane>, <Position>, push and start facing <Heading/Direction/Name of taxiway>

WIII Traffic B738 F41 push and start facing North

## **Taxiing:**

<Airport ICAO> Traffic, <Type of plane>, Taxi holding point <Runway>, via <Taxi route> WIII Tfc, A320, Taxi to H/P N1 RWY25R, via NC4 NP2

## **Line up & Take-off:**

<Airport ICAO> Traffic, <Type of plane>, Line Up <Runway> WIII tfc B744 Lining Up RWY25R Atau jika anda akan langsung lepas landas <Airport ICAO> Traffic, <Type of plane>, Taking Off <Runway>, <SID to be followed / Direction>. WIII tfc, B787, T/O RWY25R, Direct TULIP after airborne.

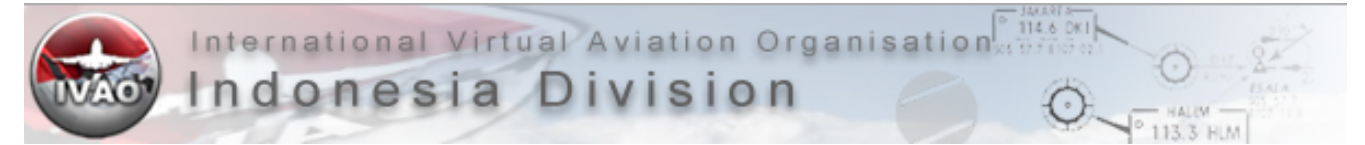

#### **Airborne:**

<Airport ICAO> Traffic, <Type of plane>, Airborne <Runway>, <SID to be followed / Direction>, Climbing to <Altitude / Flight Level> WIII tfc C172 Airborne 25R HLM1J CLB 6000FT

#### **Enroute:**

<Waypoint / Position>, <Time in UTC>, <Altitude / Flight Level>, <Next waypoint>, <Estimate Time Arrival Next Waypoint>. ABASA 23 (23rd minute of the hour) FL290, ALTAR 30.

#### **Descending:**

<Waypoint / Position>, <Time in UTC>, <Altitude / Flight Level>, Descending to <Altitude / Flight Level>, Destination <Airport ICAO> <ETA>, <Next waypoint / STAR>, expect <Runway> <Approach Type>. BA 0310, FL270, Descending to 2500FT, Destination WARR at 0320, BLORA1A, ILS RWY10.

#### **Approach:**

<Airport ICAO>, <Type of plane>, <Position>, <Runway & Approach method> WARJ tfc C172, Right Downwind RWY 27, Visual Approach. WARR Tfc CRJ1000, NIMAS 2500FT, established ILS RWY10 8NM Final.

#### **Clear the runway:**

<Airport ICAO> Traffic, <Runway> vacated WAAA Tfc, RWY03 vacated

#### **Taxi to gate / apron:**

<Airport ICAO> Traffic, <Type of plane>, Taxi to <Gate / Apron>, via <Taxi route> WALL Tfc B739 taxi to stand 7 via D NP B

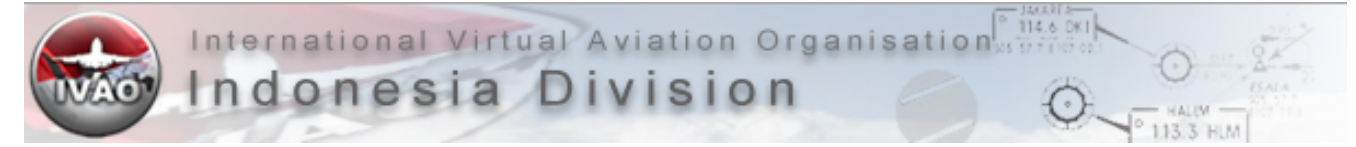

# <span id="page-7-0"></span>**3- Flightplan**

Panduan awal untuk menggunakan IVAP, dapat dilihat di: <http://id.forum.ivao.aero/index.php/topic,108261.0.html>

Setelah IVAP anda tersambung, mulailah dengan membuat rencana penerbangan dengan mengirimkan Flightplan. Berikut langkah untuk membuka lembaran flightplan untuk diisi kemudian dikirimkan.

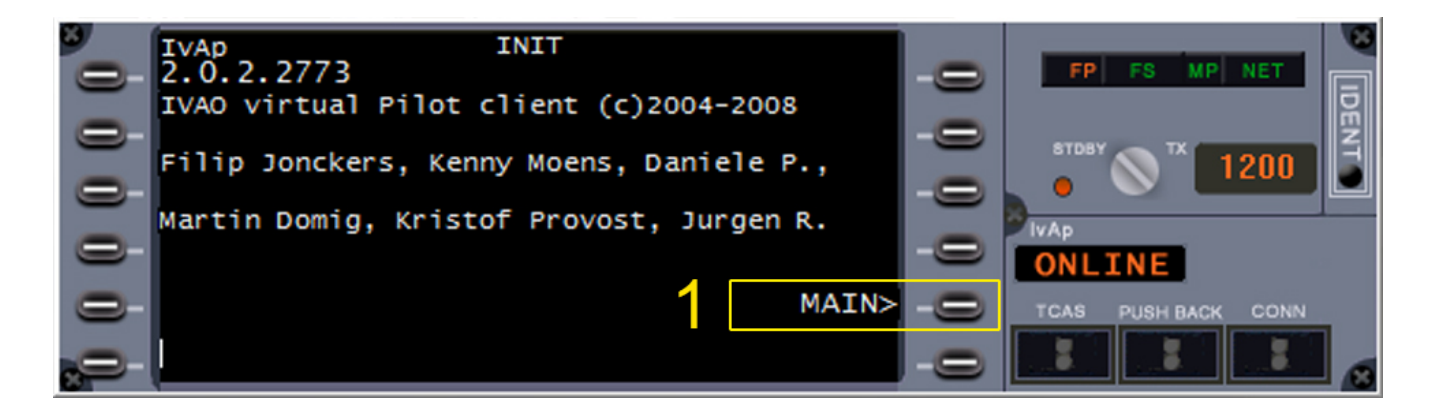

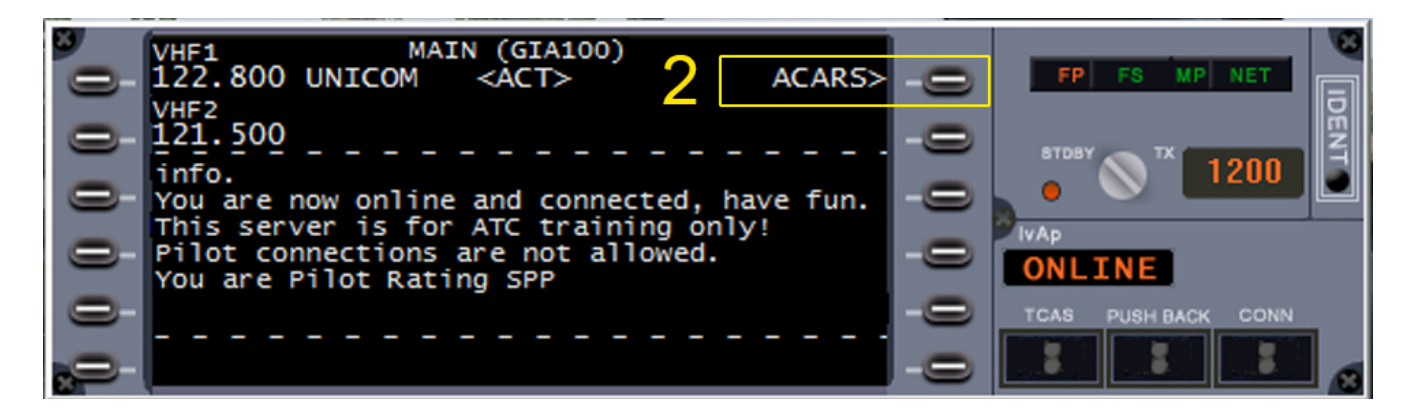

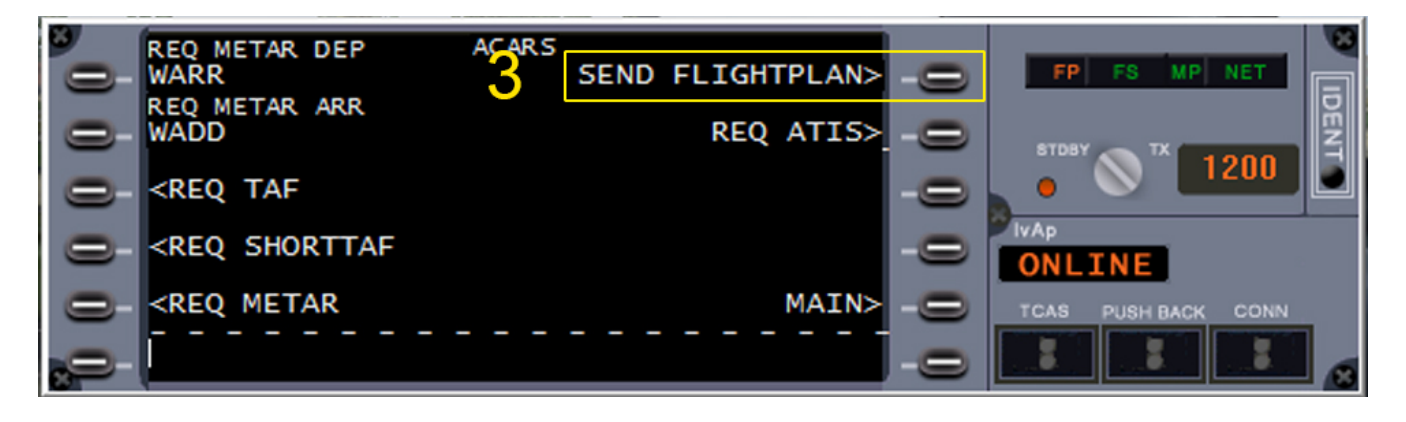

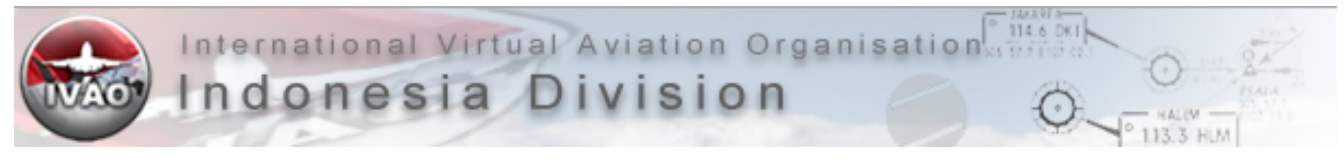

### **IFR FLIGHT PLAN**

<span id="page-8-0"></span>Setelah anda memilih bagian SEND FLIGHTPLAN, maka lembaran FLIGHTPLAN (FP) akan terbuka untuk anda isi sesuai dengan rencana penerbangan. Data penerbangan untuk pengisian FP sebagai contoh:

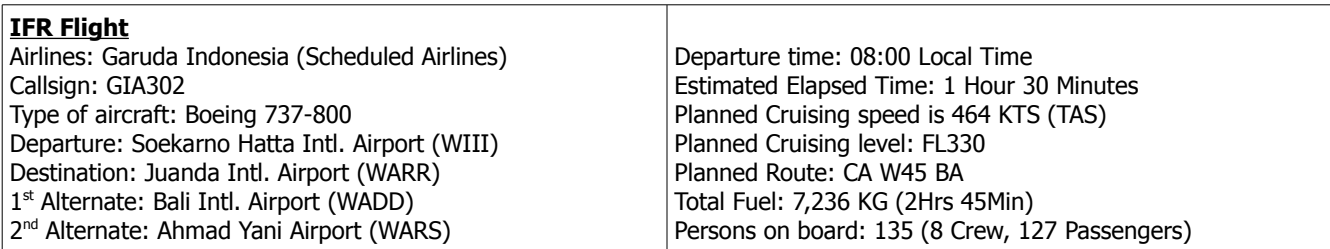

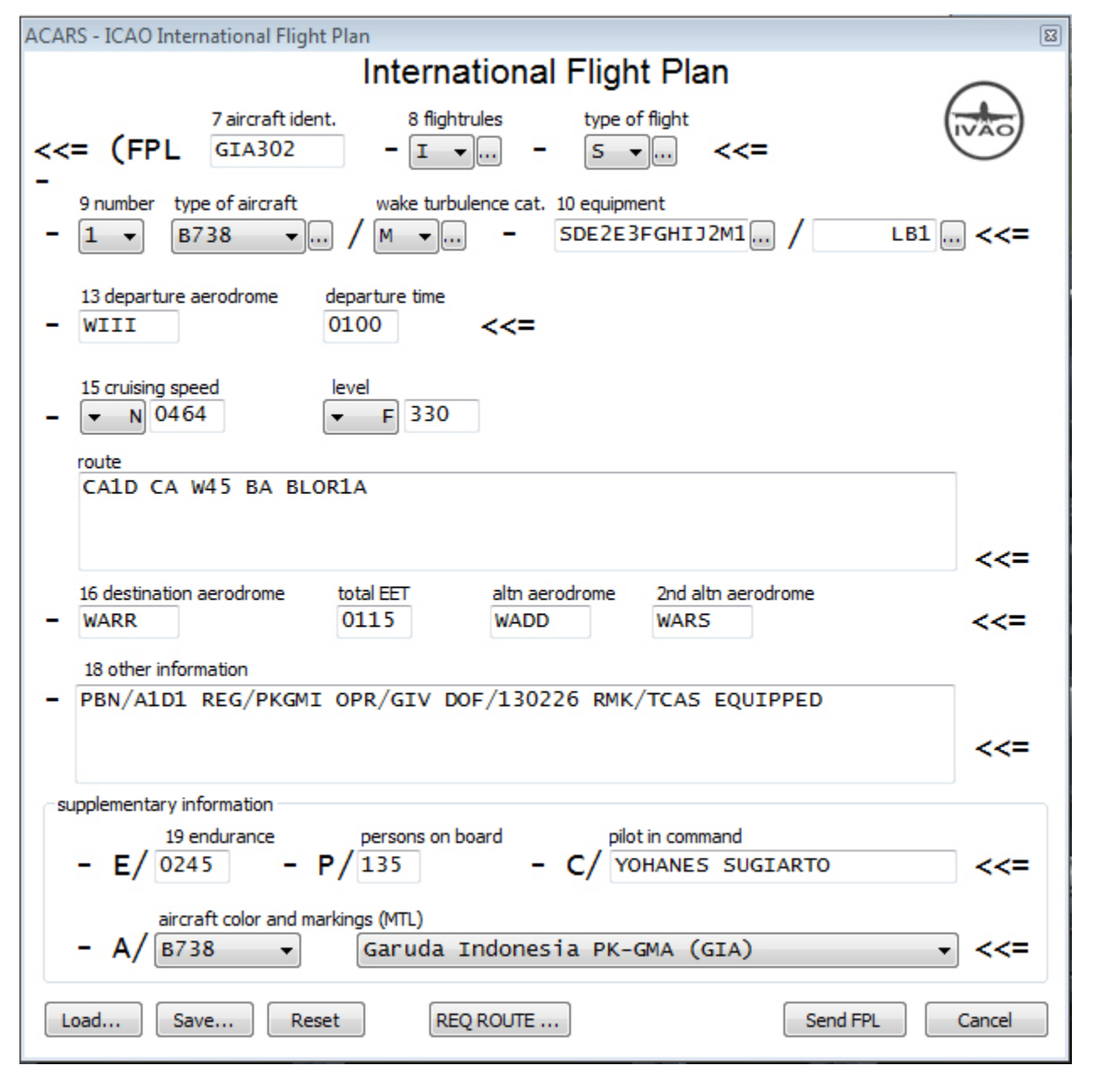

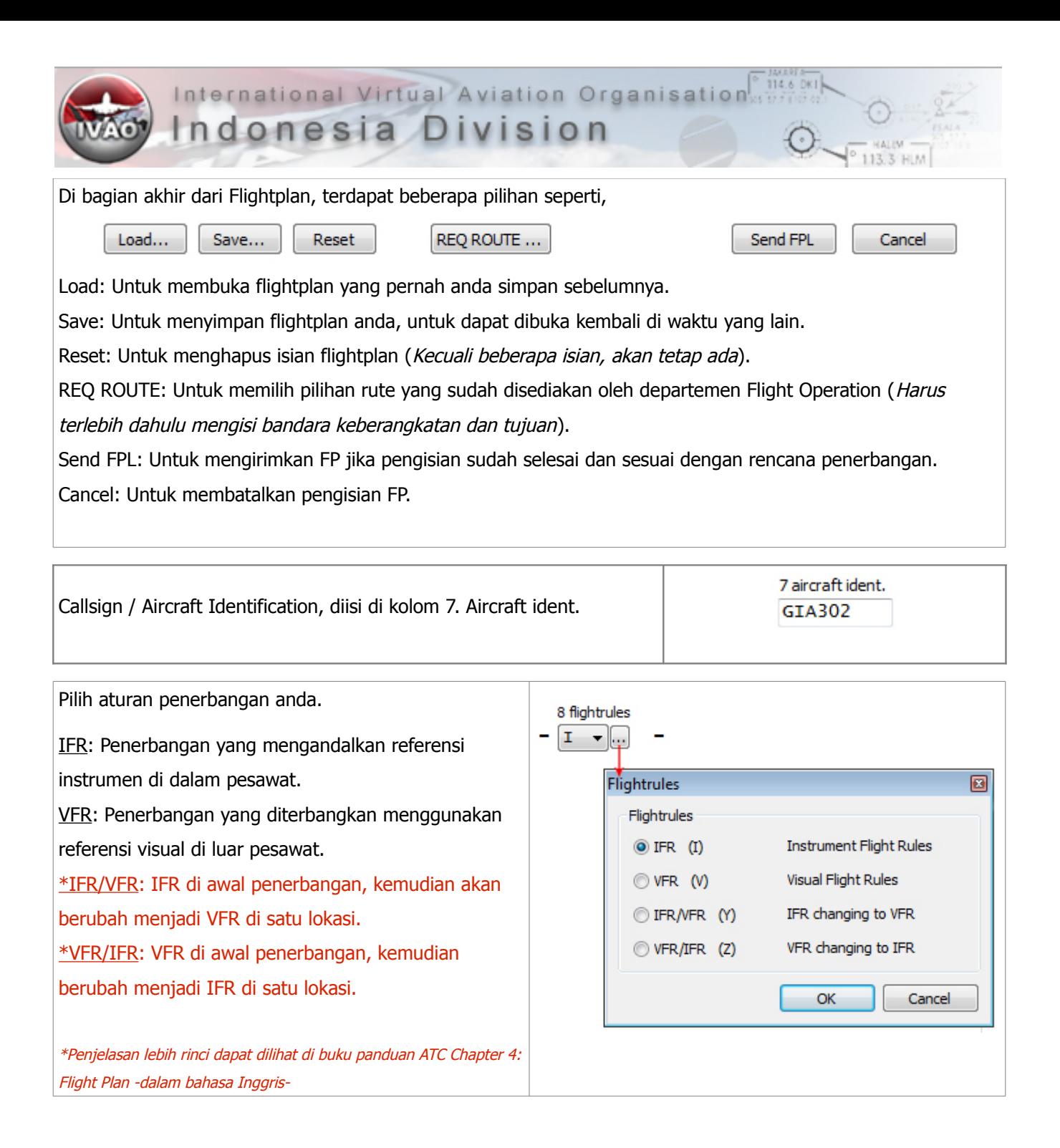

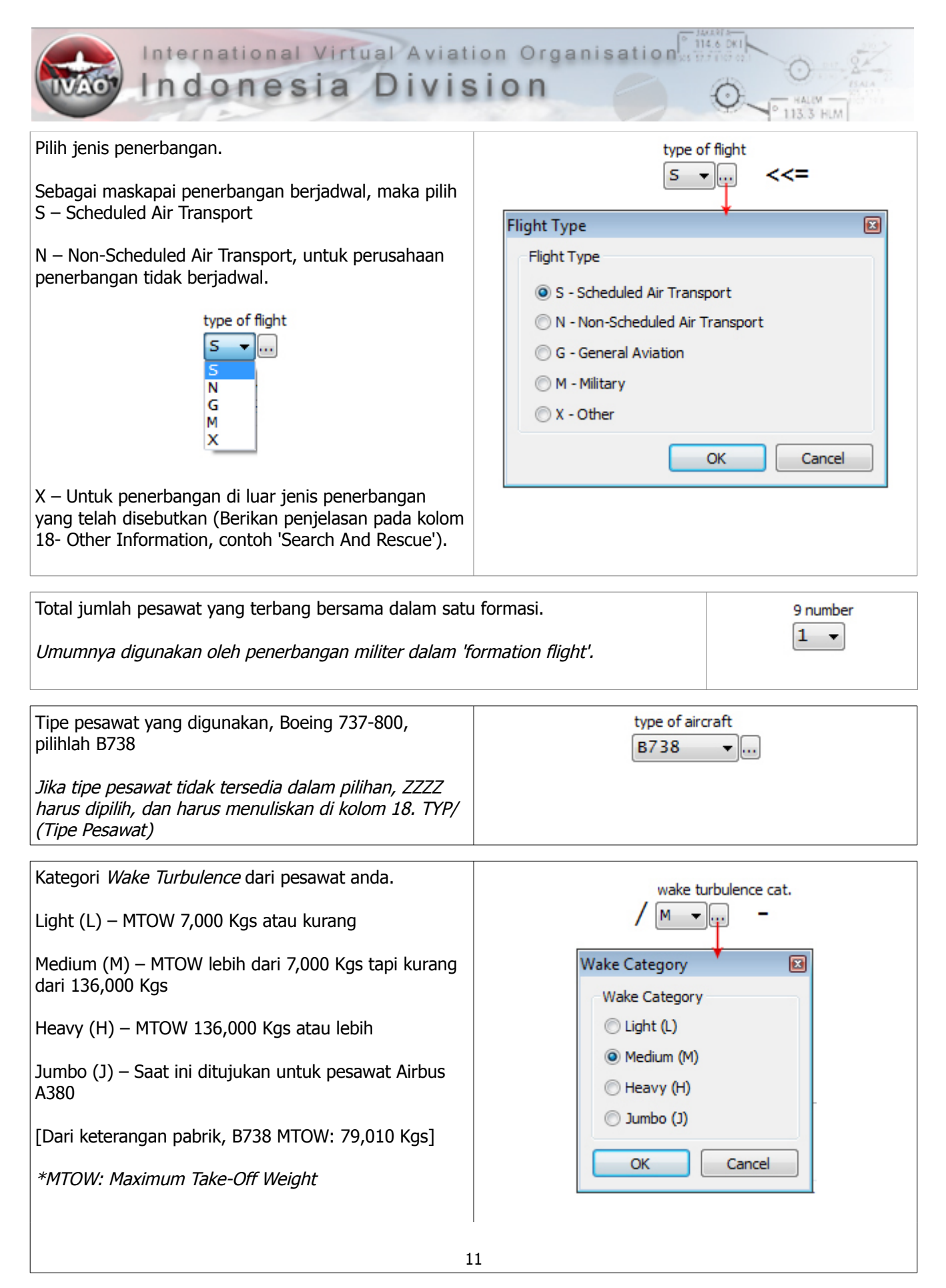

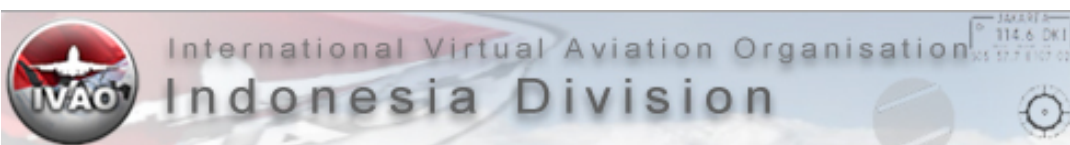

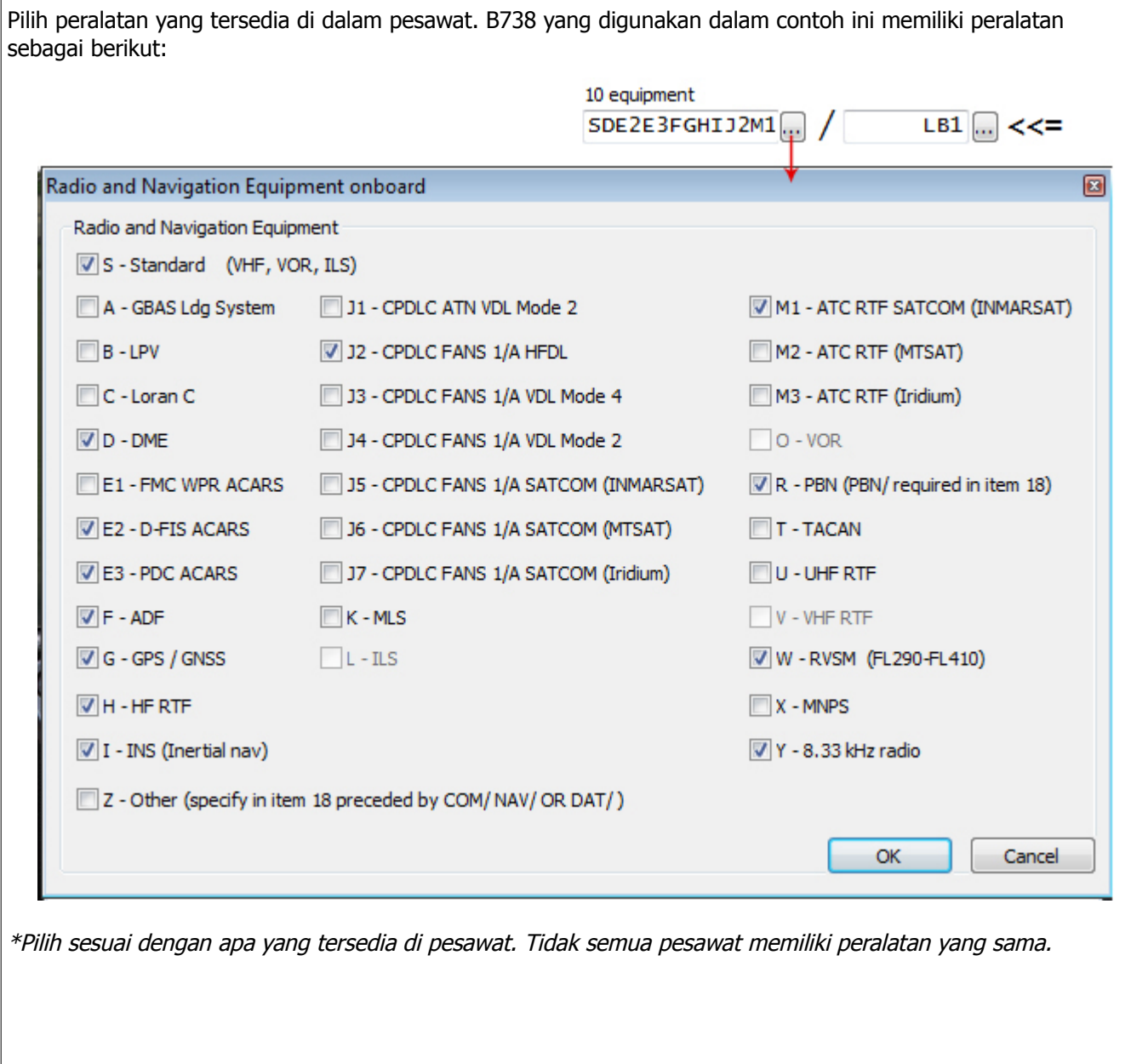

3 HLM

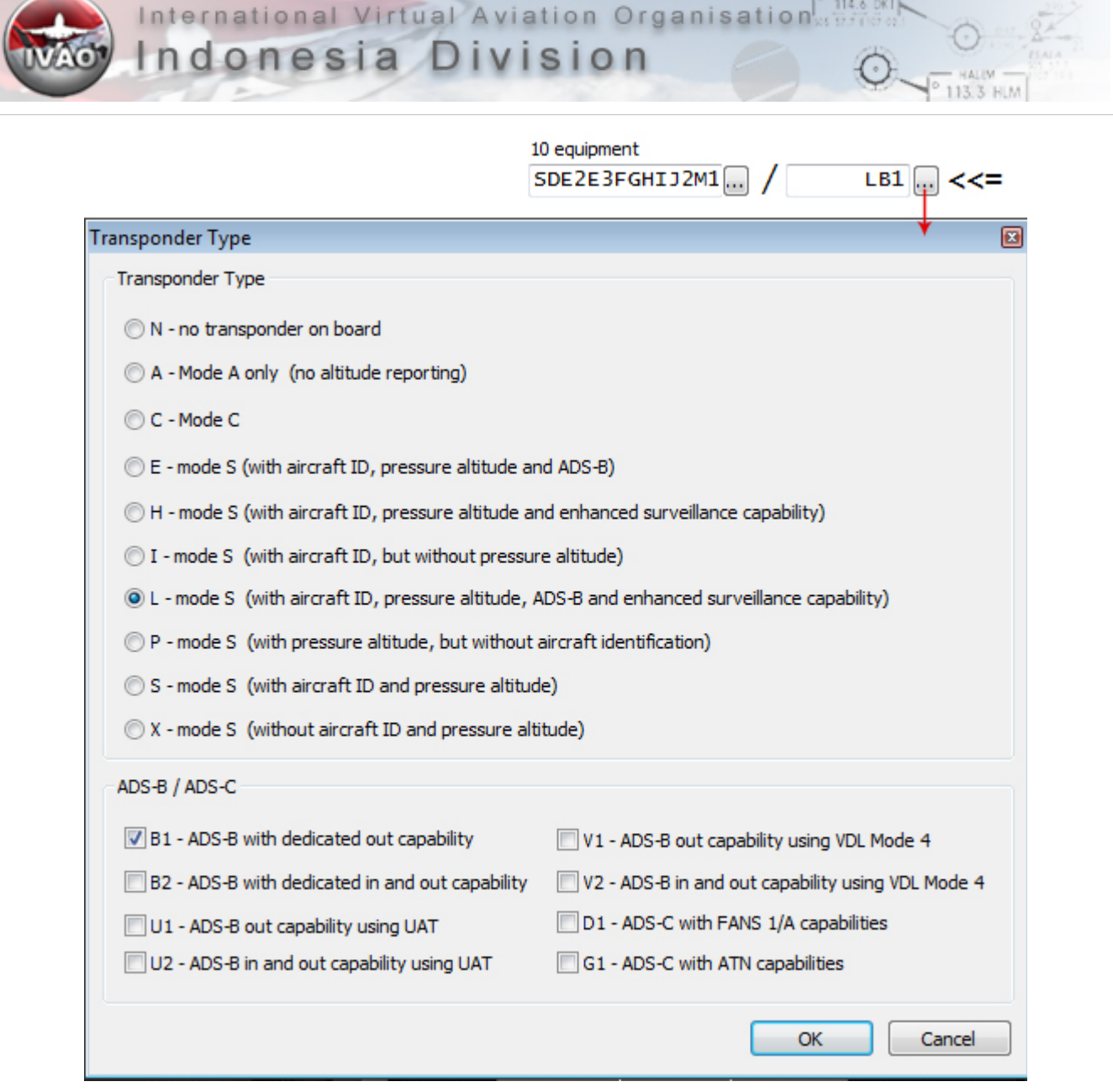

Kemudian pilih tipe transponder yang digunakan di pesawat. Di contoh pesawat yang digunakan, transponder yang digunakan adalah Mode S dengan kemampuan mengirim informasi aircraft ID, pressure altitude, ADS-B and enhanced surveilance capability.

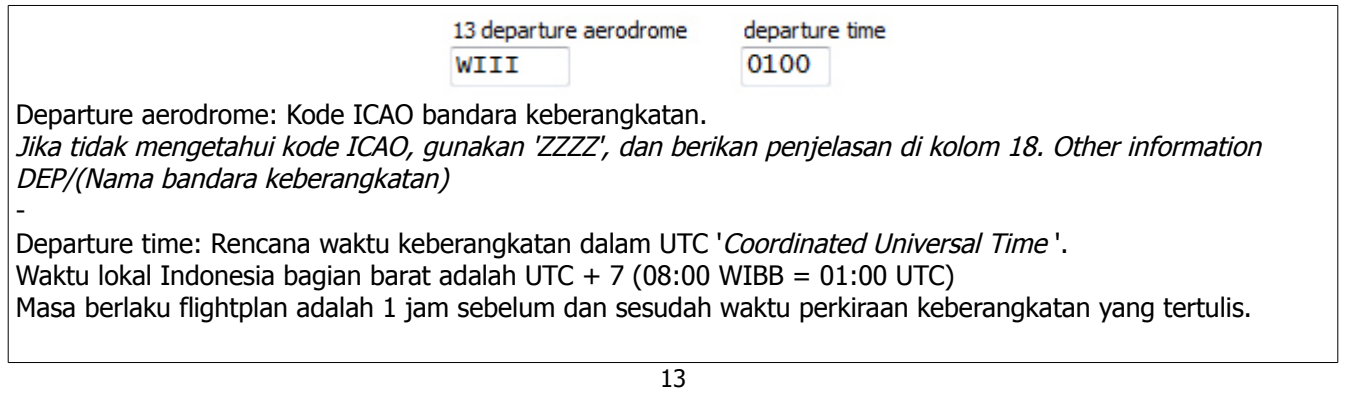

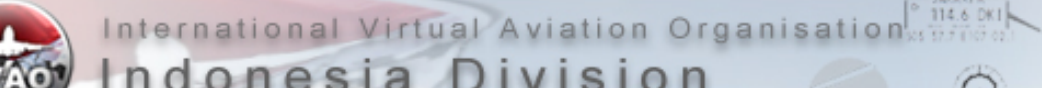

Rencana kecepatan pesawat saat mengudara adalah 464 Knots (True Air Speed – Kecepatan relatif pesawat terhadap masa udara di mana pesawat itu terbang).

\*Umumnya di Indonesia menggunakan N sebagai referensi kecepatan.

Jika diminta oleh ATC menggunakan Mach, pilih M. (Contoh: M 0.78 = M 078)

K untuk satuan Kilometer / jam. (Contoh: 400 KM/H = K 0400)

Rencana ketinggian jelajah awal adalah 33,000 Feet. Di atas Transition Level, gunakan satuan Flight Level (FL) 33,000 FT = FL330

A- Ketinggian dalam ratusan kaki (1,500FT = A015; 10,500FT = A105) VFR- Digunakan untuk penerbangan VFR yang tidak memiliki rencana untuk terbang di ketinggian tertenu.

Di Indonesia tidak menggunakan satuan Meter untuk ketinggian pesawat. S- Standard Level dalam puluhan meter (contoh: 11,300 Meter = S1130) M- Altitude puluhan meter (contoh: 804 Meter = M0804)

Rencana rute penerbangan adalah CA W45 BA. Di contoh ini, telah ditambahkan Standard Instrument Departure (SID) CIREBON1D 'CA1D'dan Standard Terminal Arrival Route (STAR) BLORA1A 'BLOR1A'

Tidak diharuskan untuk mengganti SID/STAR di FP, jika pesawat sudah bergerak / ATC Clearance sudah diterima, dan ternyata ada perubahan penggunaan landasan. Flighplan merupakan tahap pre-flight. ATC dapat melakukan perubahan FP jika dirasa perlu sebelum pesawat bergerak.

Route, dapat diisi dengan: FIXes, Airways, Navaids, SIDs & STARs, changes of speed & level/altitude (N0250F180), changes of flight rules, Geographic Coordinates (55N030W); referensi visual yang umum untuk memberikan informasi jalur yang akan dilalui (Untuk VFR).

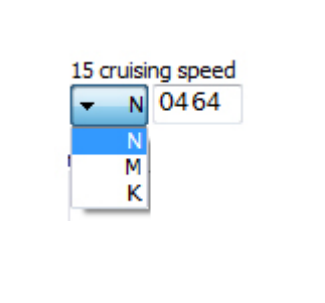

113.3 HLM

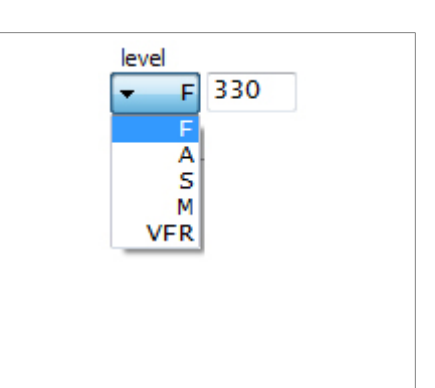

CA1D CA W45 BA BLOR1A

route

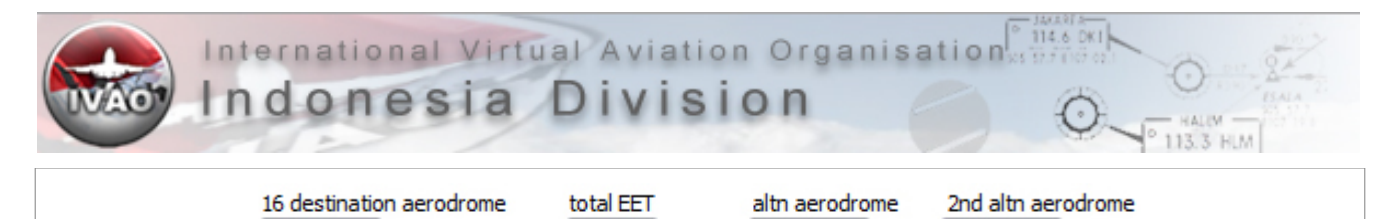

**WADD** 

**WARS** 

Destination aerodrome: Kode ICAO bandara tujuan.

**WARR** 

-

-

Jika tidak mengetahui kode ICAO, gunakan 'ZZZZ', dan berikan penjelasan di kolom 18. Other information DEST/(Nama bandara tujuan)

0115

Total EET 'Estimated Elapsed Time': Lama waktu tempuh dari titik awal keberangkatan hingga titik akhir flightplan.

Setelah lepas landas, hingga mendarat di bandara tujuan, diperkirakan waktu tempuh 1 jam 15 menit.

- Altn aerodrome & 2<sup>nd</sup> altn aerodrome: Kode ICAO rencana bandara pengganti jika tidak dapat mendarat di bandara tujuan. Pilihan pertama dan pilihan ke dua. Jika menggunakan ZZZZ, tulis ALTN/(Nama bandara) di kolom 18. Other information

> 18 other information PBN/A1D1 REG/PKGMI OPR/GIV DOF/130226 RMK/TCAS EQUIPPED

18. Other information: untuk memberikan beberapa keterangan yang diperlukan. Untuk contoh ini ada beberapa keterangan untuk penerbang tahap yang lebih lanjut dari tahap dasar. Sebagai penerbang pemula, IVAO-ID menyarankan anda untuk menulis 'New Pilot' sebagai keterangan tambahan, sehingga ATC dapat melakukan penyesuaian.

supplementary information 19 endurance persons on board pilot in command YOHANES SUGIARTO 0245  $P/135$ aircraft color and markings (MTL) **B738** Garuda Indonesia PK-GMA (GIA) ۰

Endurance: Lama pesawat dapat terbang dengan bahan bakar yang tersedia di pesawat. Contoh: Total 7,236 KG bahan bakar, pesawat ini dapat terbang selama 2 Jam 45 Menit '0245'.

Perhitungan sederhana adalah, Taxi Fuel + Trip Fuel + Alternate Fuel +Holding Fuel (30 Menit 'Internasional / 45 Menit 'Domestik), atau

Mencari rata-rata bahan bakar yang diperlukan untuk terbang selama 1 jam, atau

Sebagai pemula, dengan mengisi endurance lebih banyak dari total EET (+ lama waktu menuju Alternate & lama holding) , dan memilih 'Unlimited Fuel' pada software Flight Simulator anda.

- Persons on board: Jumlah kru + penumpang Contoh: 8 Kru + 127 Penumpang =  $135$ 

- Pilot in command: Nama Kapten penerbang saat itu (Terisi secara otomatis saat anda menyambungkan IVAP). \*Gunakan nama anda yang sebenarnya!

Aircraft color and markings (MTL), pilihlah pesawat yang sesuai atau yang mendekati bentuk pesawat anda. Karena pilihan ini yang nantinya akan ditampilkan ke pengguna IVAP lain untuk bentuk pesawat anda.

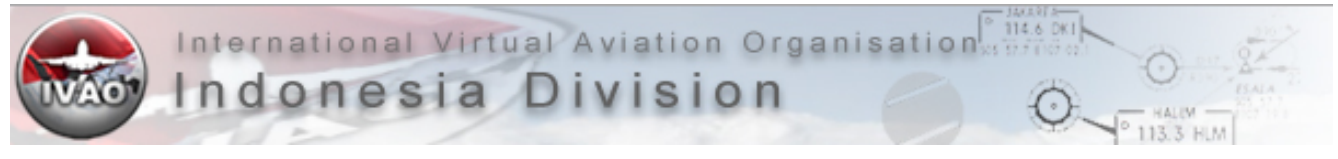

### <span id="page-15-0"></span>**VFR FLIGHT PLAN**

Tidak jauh berbeda cara pengisiannya seperti contoh Flightplan di halaman sebelumnya.

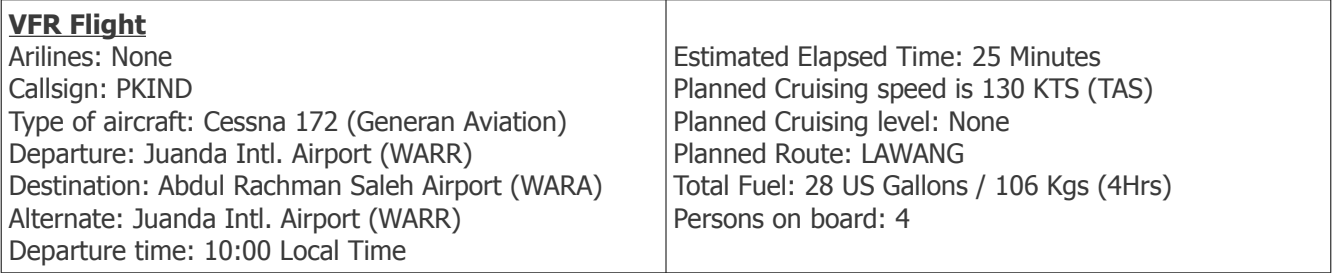

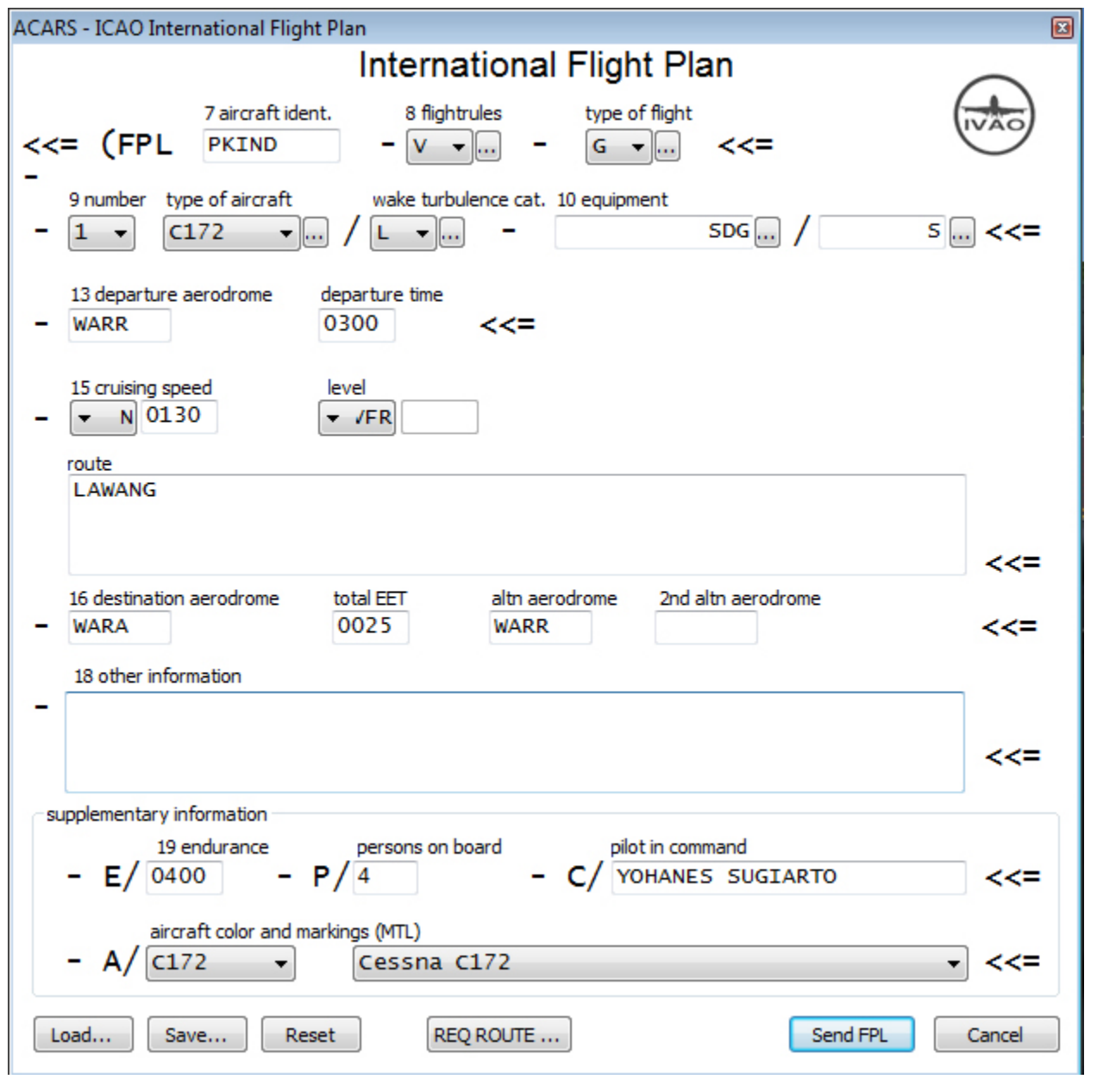

16

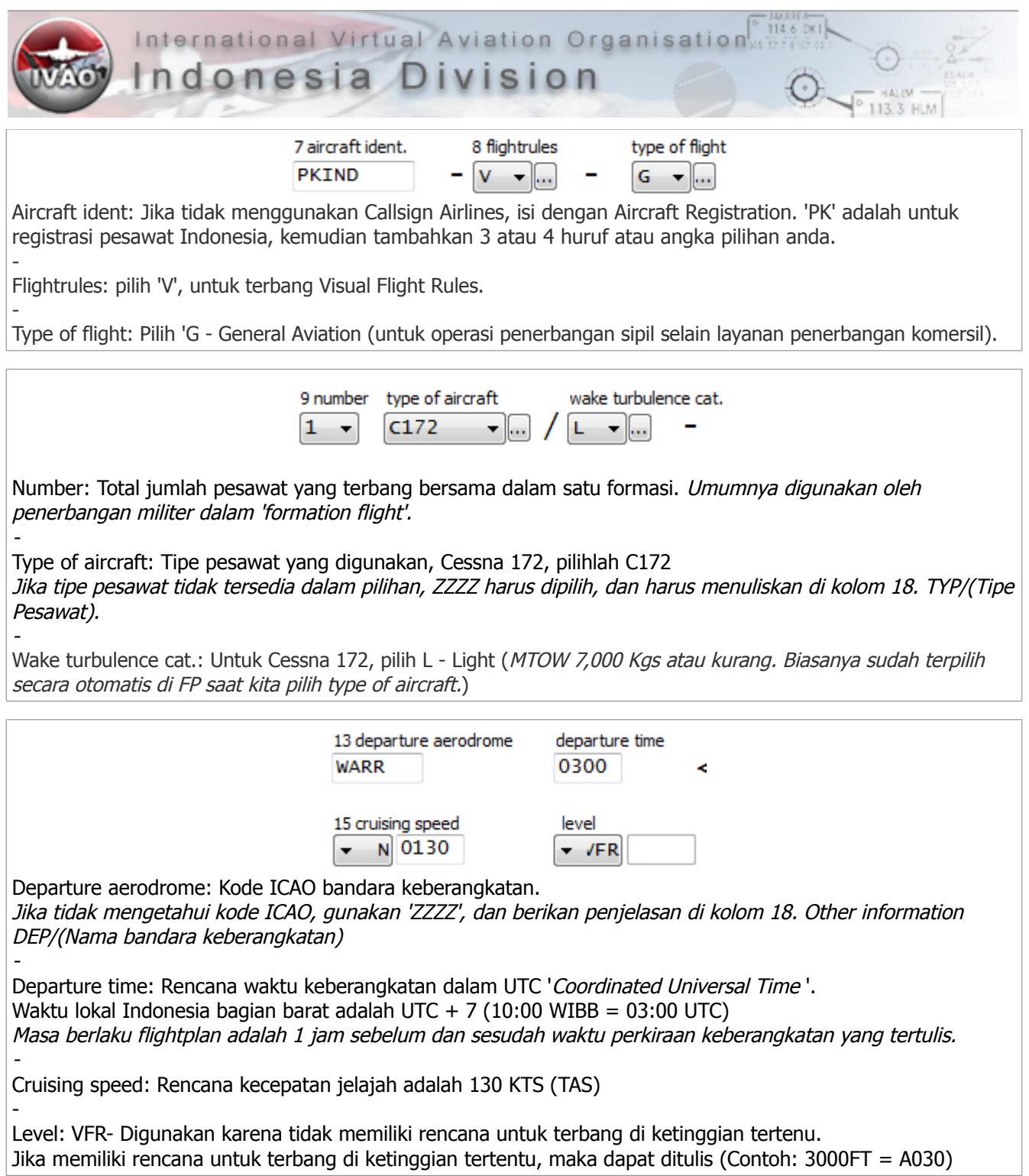

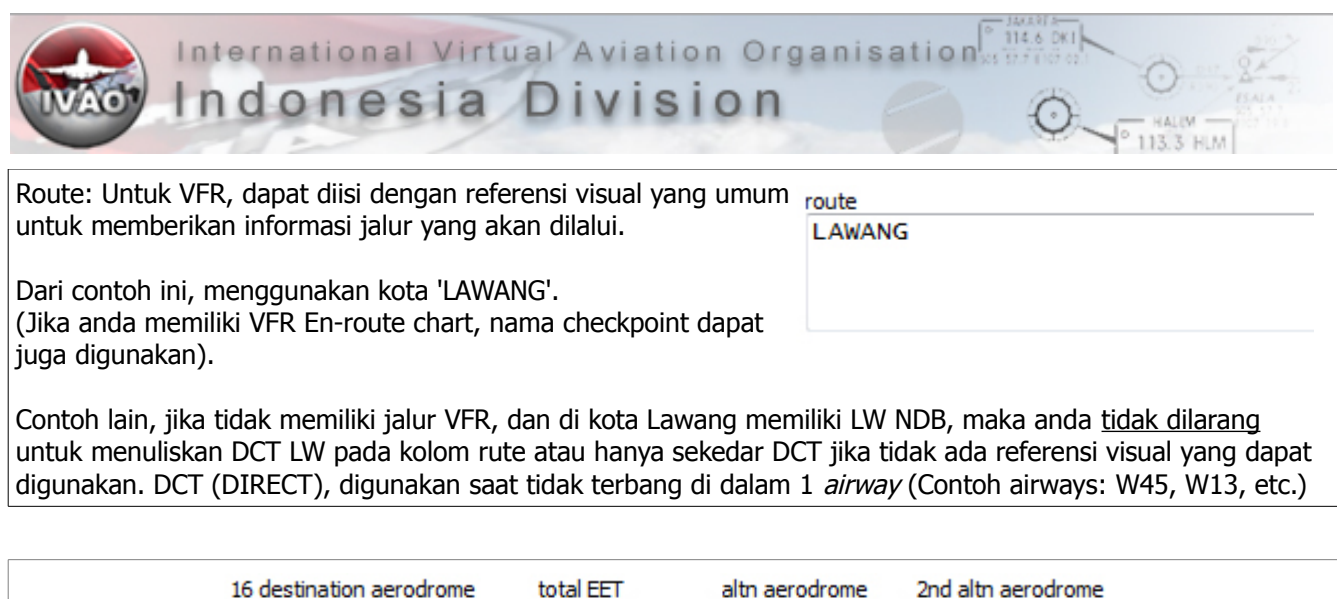

**WARR** 

Destination aerodrome: Kode ICAO bandara tujuan. Jika tidak mengetahui kode ICAO, gunakan 'ZZZZ', dan berikan penjelasan di kolom 18. Other information DEST/(Nama bandara tujuan)

**WARA** 

0025

- Total EET 'Estimated Elapsed Time': Lama waktu tempuh dari titik awal keberangkatan hingga titik akhir flightplan.

Setelah lepas landas, hingga mendarat di bandara tujuan, diperkirakan waktu tempuh 25 menit.

-

Altn aerodrome & 2<sup>nd</sup> altn aerodrome: Kode ICAO rencana bandara pengganti jika tidak dapat mendarat di bandara tujuan. Pilihan pertama adalah kembali ke bandara semula. Jika menggunakan ZZZZ, tulis ALTN/(Nama bandara) di kolom 18. Other information

International Virtual Aviation Organisation<sup>Philas</sup>

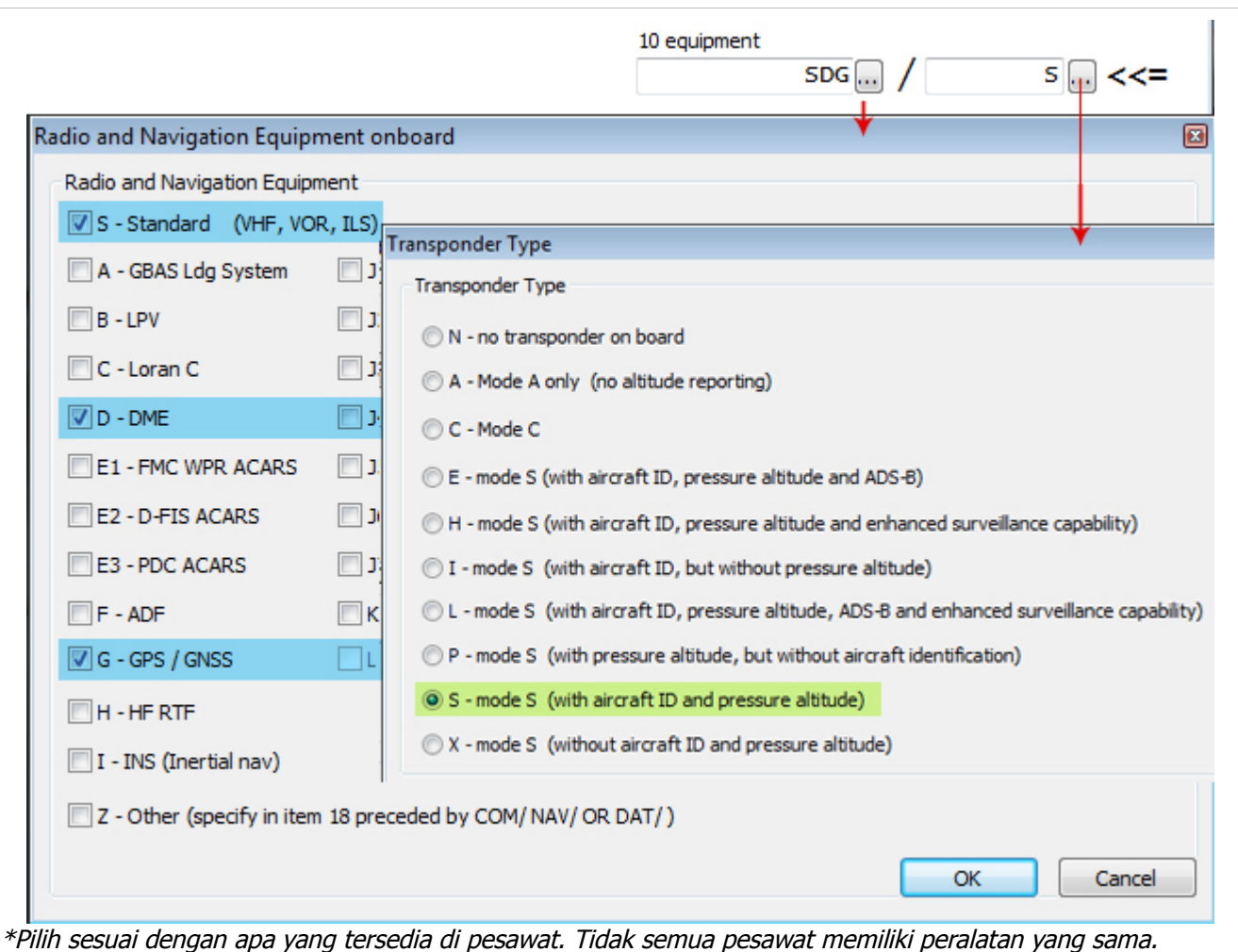

Pesawat yang digunakan sebagai contoh, memiliki peralatan VHF Radio, VOR, ILS, DME dan GPS. Untuk Transponder, menggunakan mode-S yang hanya mampu mengirimkan data aircraft ID dan pressure altitude.

114.6 DK

Indonesia Division

# <span id="page-19-0"></span>**4- Radio-telephony**

Radiotelephony (RTF) memiliki arti komunikasi antara penerbang dengan petugas yang berada di darat. Informasi dan instruksi yang diberikan, sangatlah penting untuk keselamatan dan kelancaran pergerakan pesawat. Jadi penyamaan penggunaan susunan kata yang benar dan tepat, sangatlah penting.

Sama seperti berbicara antar sesama. Dalam hal RTF, ada letikal juga. Beberapa yang dirasa perlu diketahui sebagai dasar:

- 1. Sebelum mentransmisikan pesan, tunggu beberapa saat. Untuk memastikan pengiriman pesan anda tidak akan memotong transmisi dari pihak lain.
- 2. Pastikan mulut tidak terlalu jauh / terlalu dekat dengan *microphone* (Gunakan mode: Activate local test mode di Teamspeak, untuk mendengar suara transmisi anda sendiri, tanpa mengirimkan pesan ke luar).
- 3. Sebelum berbicara, pastikan anda sudah mengetahui apa yang akan dikatakan, dan sampaikan pesan anda secara jelas dan tempo yang wajar (Seperti berbicara santai). ATC memiliki tingkat kesulitan tersendiri, begitu juga Penerbang, jadi hindari nada tinggi yang dapat memicu menambah stress.

## <span id="page-19-1"></span>**Phonetic**

Pengejaan alfabet yang digunakan sebagai standar adalah:

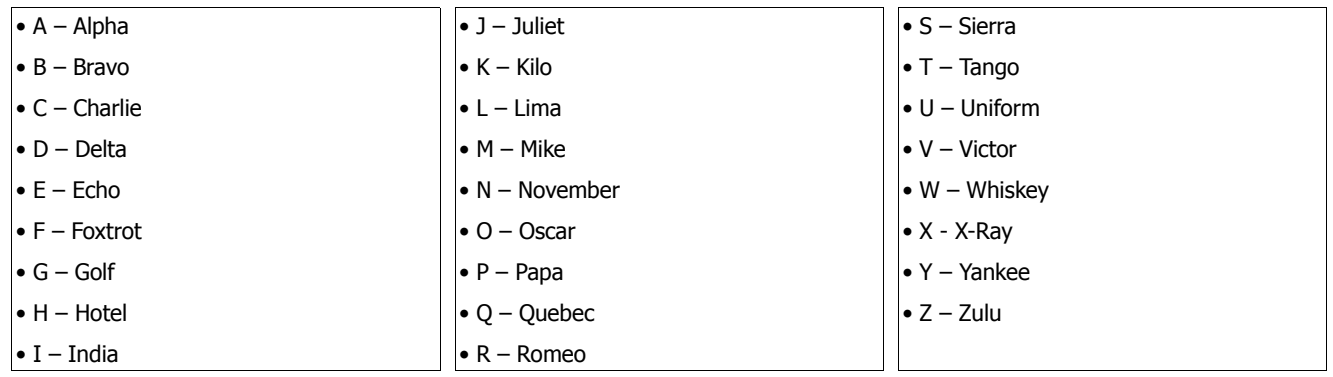

Contoh penyebutan stasiun VOR / NDB adalah: DKI = DELTA KILO INDIA. SBR = SIERRA BRAVO ROMEO. Pada saat anda melaporkan informasi ATIS (Automatic Terminal Information Service) yang anda terima kepada ATC (Air Traffic Control), maka alfabet di atas berlaku.

## Penyebutan nomor yang digunakan adalah:

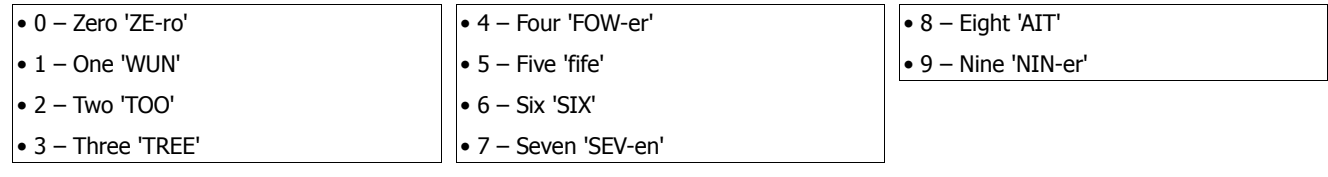

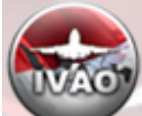

Indonesia Divi S  $on$ 

Penggunaan nomor yang harus dipisah: (Penekanan penyebutan seperti 4-FOW-er, dll. tetap berlaku)

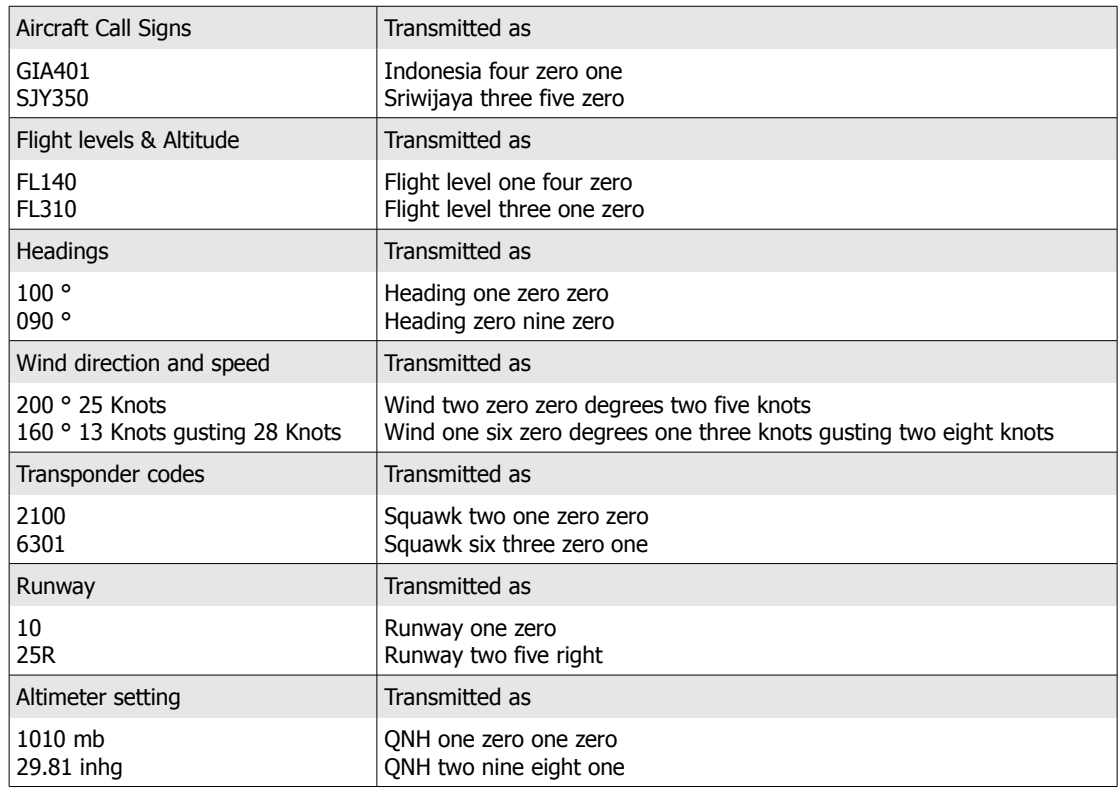

Penggunaan nomor yang disatukan:

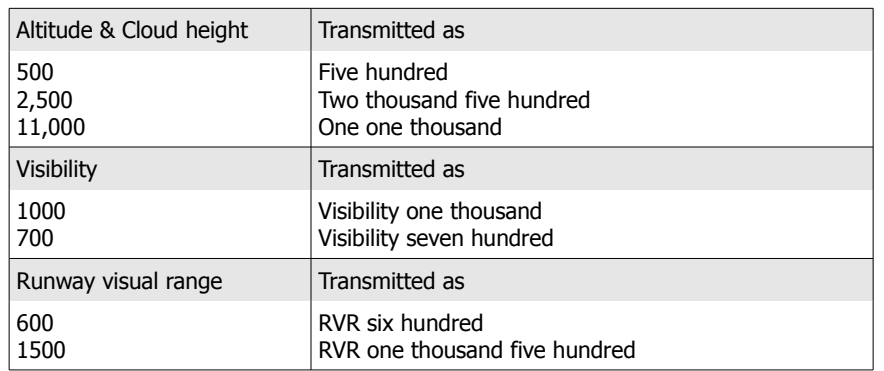

#### Penyebutan frekuensi radio:

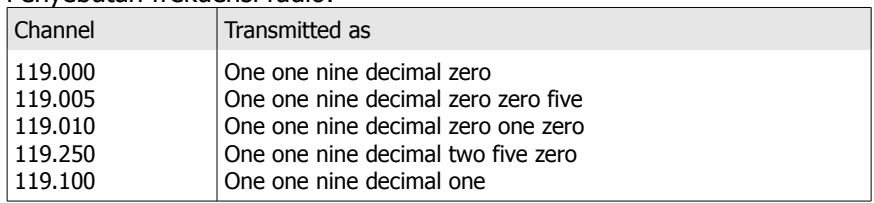

#### Penyebutan waktu:

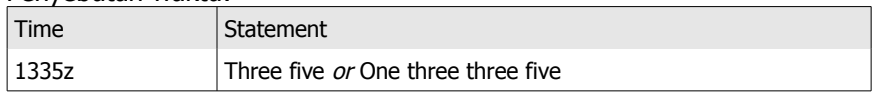

**HLM** 

#### <span id="page-21-0"></span>**Kata-kata dan Frasa Standar**

Berikut kata-kata atau frasa yang standar digunakan dalam RTF:

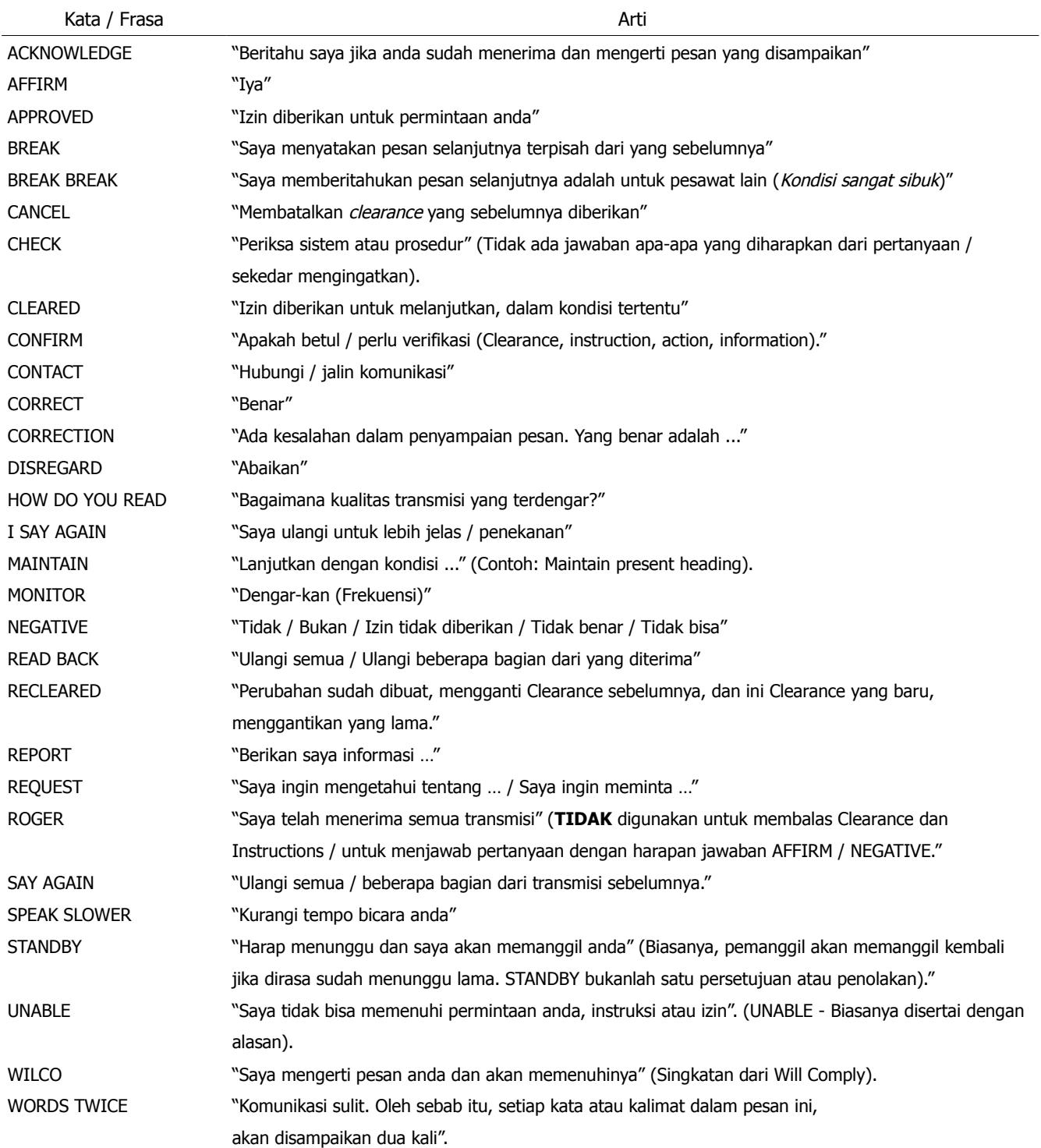

Catatan: Frasa "GO AHEAD" sudah dihapus.

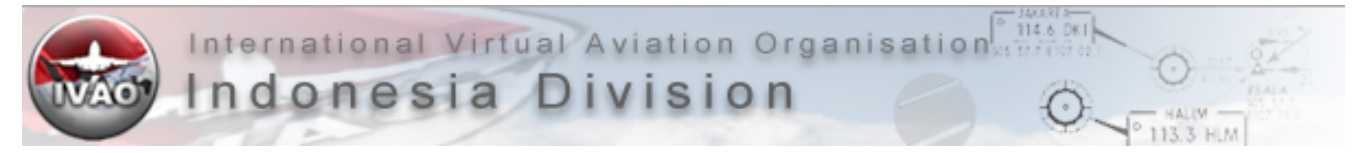

<span id="page-22-0"></span>Istilah Read-back adalah mengulang pesan yang disampaikan oleh ATC, untuk memastikan bahwa pesan yang anda terima dan pahami itu benar. Jika terdapat kesalahan, maka ATC dapat melakukan koreksi pada bagian yang salah.

Format dasar Read-back: (Pesan yang perlu untuk diulangi), (ditutup dengan Call Sign penerima pesan) Contoh: "Runway 06, Cleared for Take-off, PKIND"

Apa saja hal yang perlu di-Read Back?

- ATC Route Clearances;
- Clearances and instructions to enter, land on, take off from, hold short of, cross and backtrack on any runway; and
- runway-in-use, altimeter settings, SSR codes (Squawk), level instructions, heading and speed instructions and, whether issued by the conroller or contained in ATIS broadcasts, transition levels.

#### **Contoh Komunikasi dalam praktek rutin**

Contoh di bawah ini tidak dapat menggambarkan seluruh contoh situasi yang dapat terjadi.

#### Initial Contact,

Ibarat sapaan, untuk awal menghubungi satu stasiun yang pertama kali. Gunakan call sign yang lengkap, baik stasiun yang dituju dan yang memanggil. Jika dirasa sudah terjalin komunikasi yang jelas, dan sepertinya tidak akan menyebabkan kebingungan karena ada call sign yang serupa, PKTHM dapat disingkat PHM.

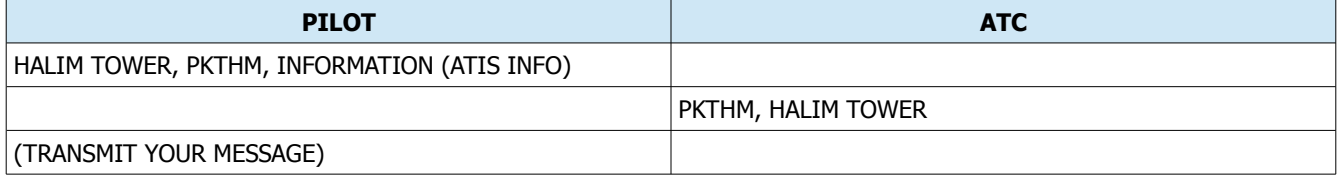

Say again,

…

Jika anda tidak mendengarkan dengan jelas akan instruksi atau izin atau pesan yang diterima, gunakan frasa 'Say again'.

SAY AGAIN – Mengulangi semua pesan

SAY AGAIN … (Specific item) – Mengulangi pesan yang spesifik diminta.

SAY AGAIN ALL BEFORE … - Mengulangi semua pesan sebelum …

SAY AGAIN ALL AFTER … - Mengulangi semua pesan setelah …

SAY AGAIN ALL BETWEEN … AND … -Mengulangi semua pesan antara … dan ...

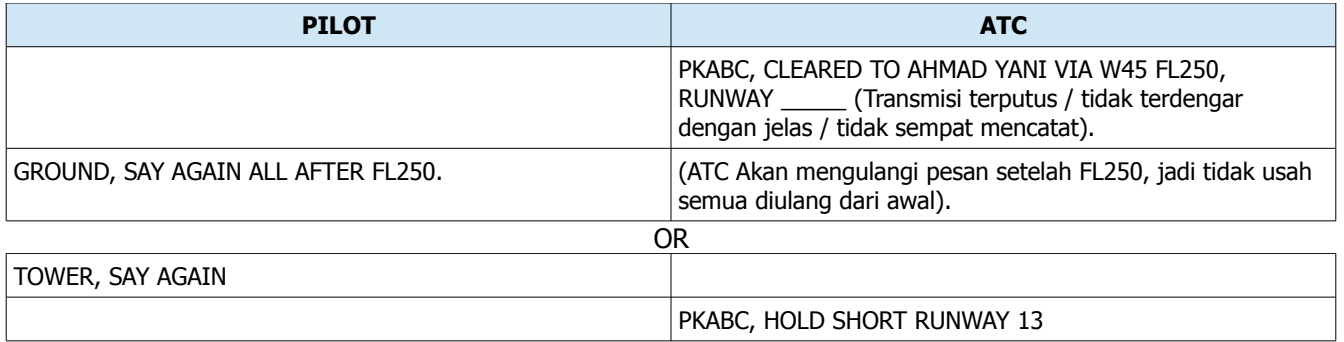

…

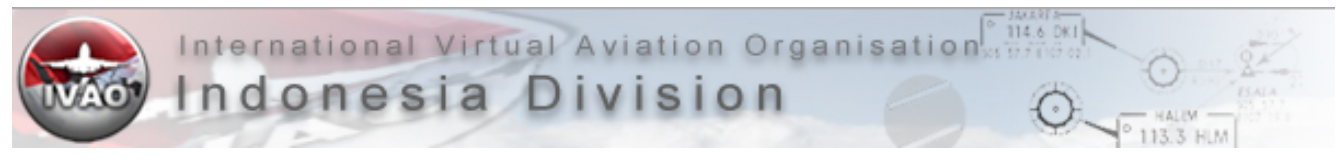

Correction,

#### Digunakan saat anda mau membetulkan pesan yang salah.

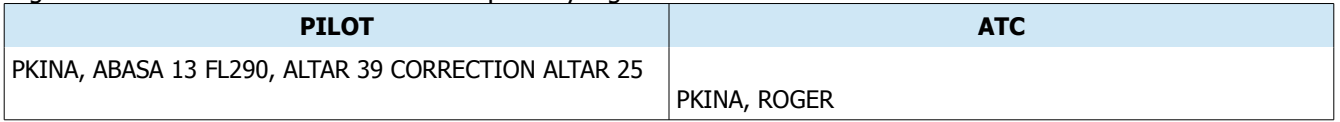

IFR Clearance,

Di beberapa bandara dengan posisi Clearance Delivery, IFR Clearance didapatkan sebelum start-up / push-back / taxi. Untuk bandara tanpa posisi tersebut, IFR Clearance dapat diminta bersamaan saat meminta izin untuk start-up / push-back / taxi (Tidak diharuskan demikian, pertimbangan sebagai virtual pilot adalah, mengendalikan pesawat seorang diri, sekaligus menerima IFR Clearance akan menambah beban kerja).

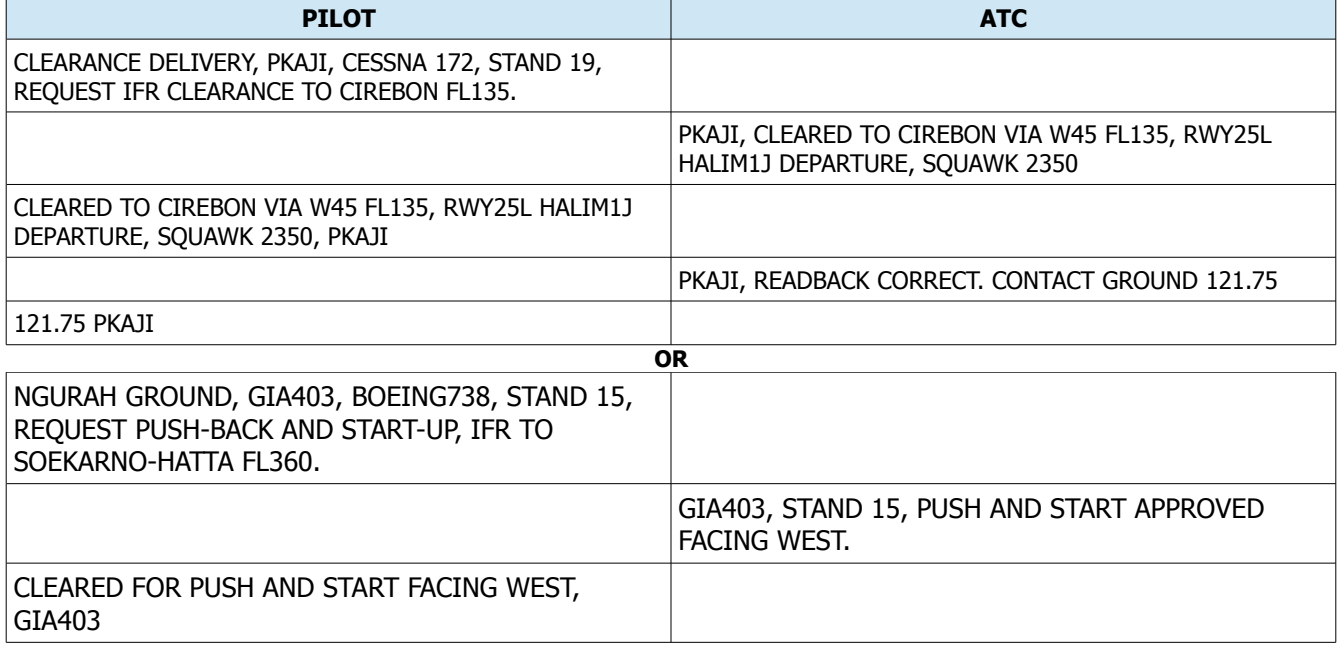

Pushback,

...

Jika pesawat perlu didorong mundur (Pushback) untuk keperluan keberangkatan, maka pushback clearance perlu untuk didapatkan dari ATC aktif setempat.

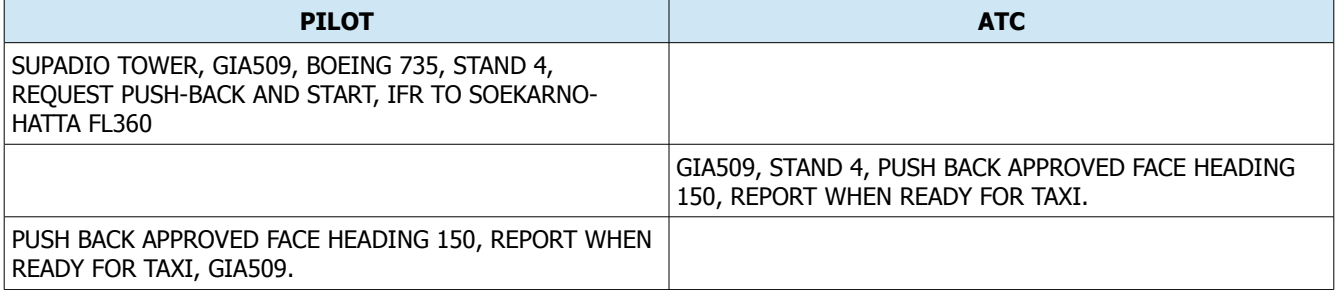

…

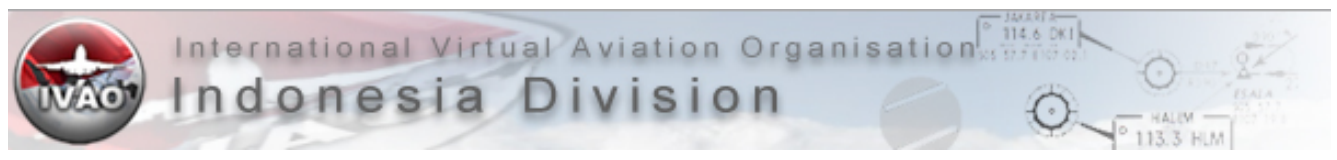

#### Taxi Instructions,

Di beberapa bandara, pesawat perlu untuk masuk ke landasan agar dapat lepas landas dari awal landasan. Hal ini disebut 'Backtrack'. Selain itu, tidak selamanya anda akan taxi langsung ke holding point, ada kalanya, karena kepadatan pergerakan pesawat, perintah 'Hold Short' dapat diberikan sebelum satu taxiway ataupun landasan.

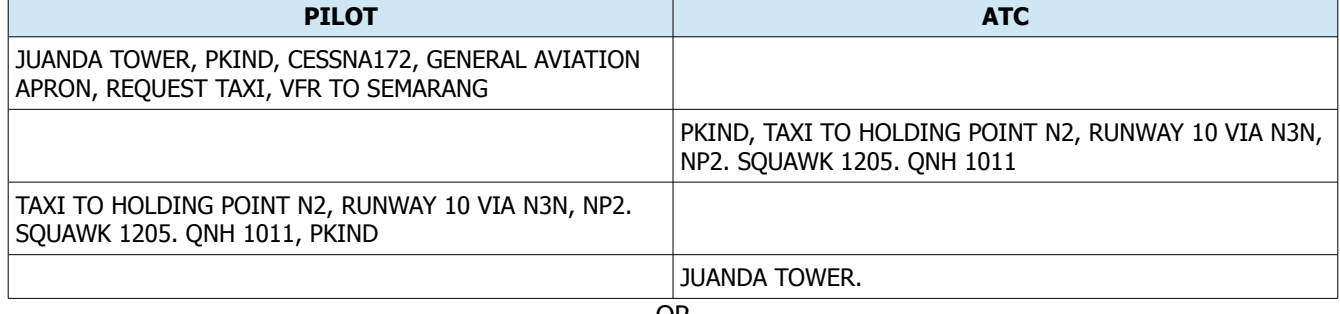

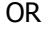

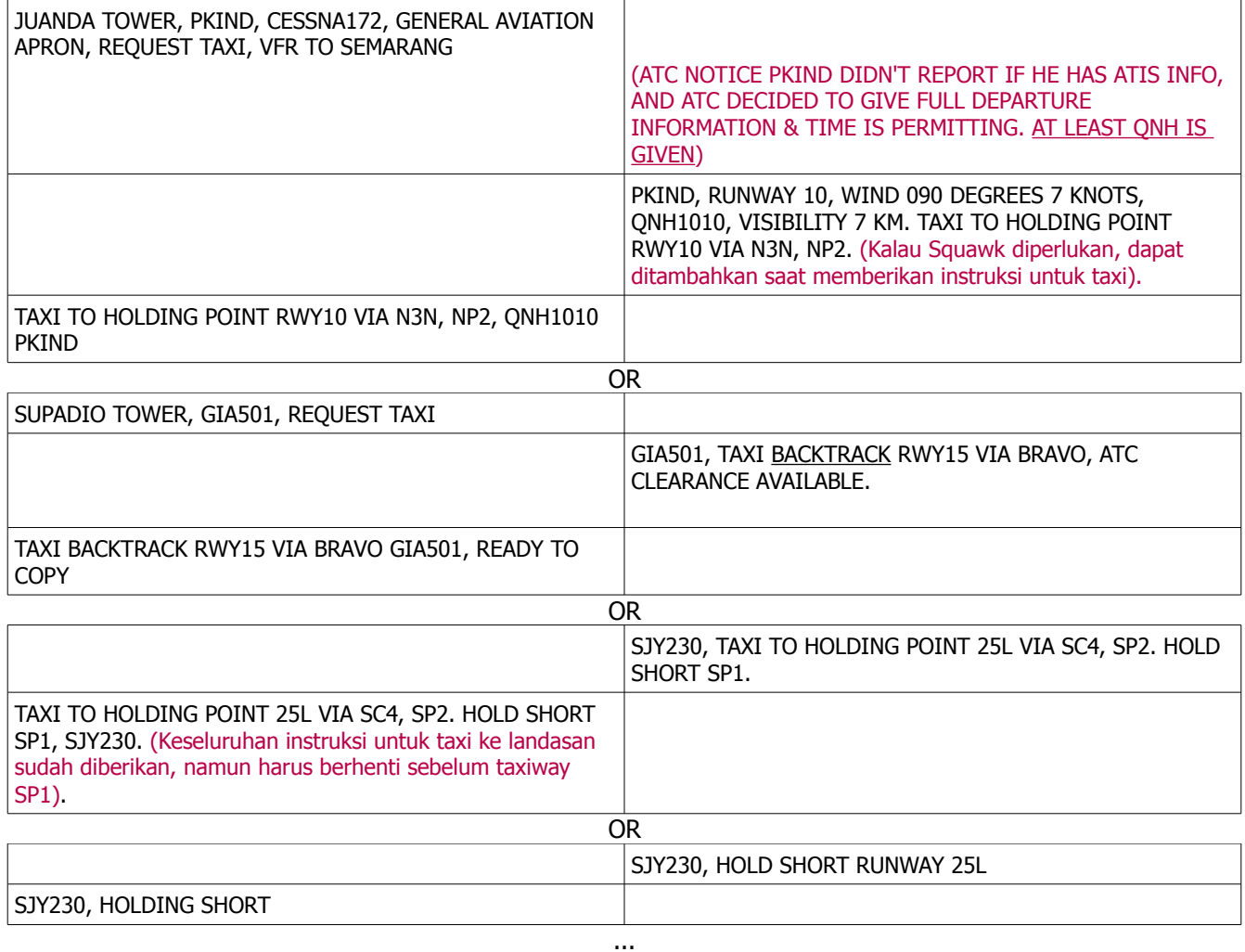

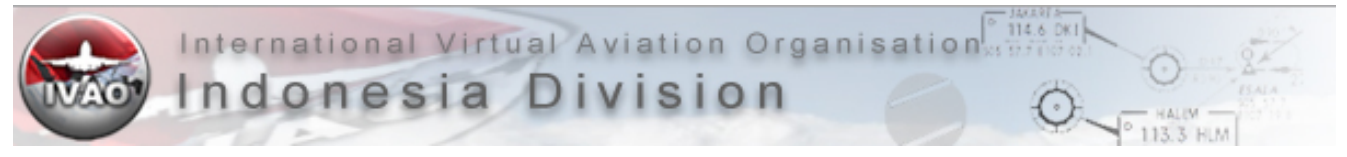

#### Line-up and Take-off,

Jika terdapat GROUND dan TOWER di satu bandara, umumnya GROUND akan mentransfer komunikasi ke TOWER saat di, atau mendekati *holding position* landasan (Contoh di Soekarno-Hatta, jika pesawat sudah di SP2 / NP2 dan tidak ada potensi konflik antar sesama pesawat di darat, GROUND bisa mentransfer anda ke TOWER untuk percepatan pergerakan pesawat yang akan lepas landas).

Instruksi yang diberikan dapat pula seperti 'Maintain runway heading', 'After airborne turn right heading . . . ', dan sebagai-nya. Dengarkan instruksi dengan baik agar tidak terjadi kesalah pahaman, dan read-back.

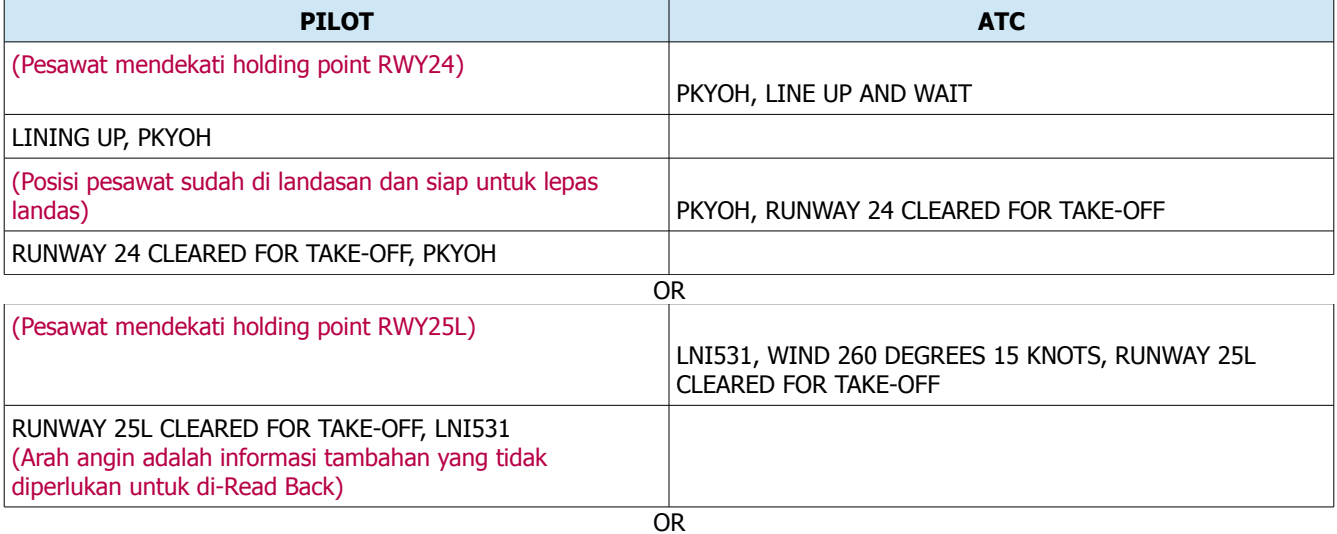

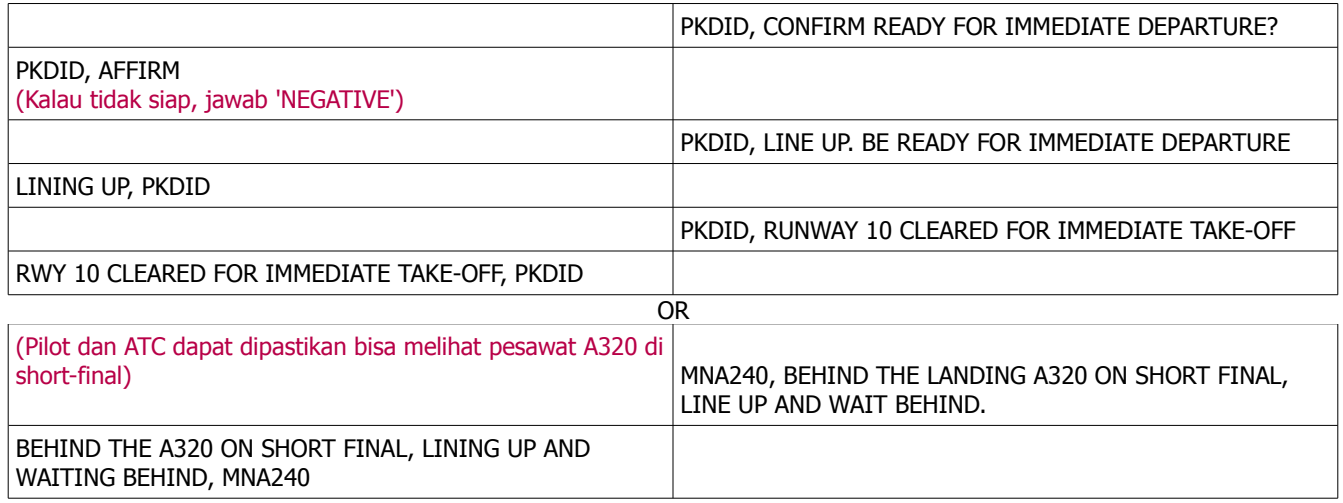

…

#### Instructions in flight,

Saat anda terbang dalam controlled airspace dengan ATC aktif, ada beberapa instruksi seperti mengganti frekuensi radio, 'radar vector' (Anda diarahkan untuk menuju arah tertentu), serta pengaturan ketinggian pesawat dan kecepatan pesawat.

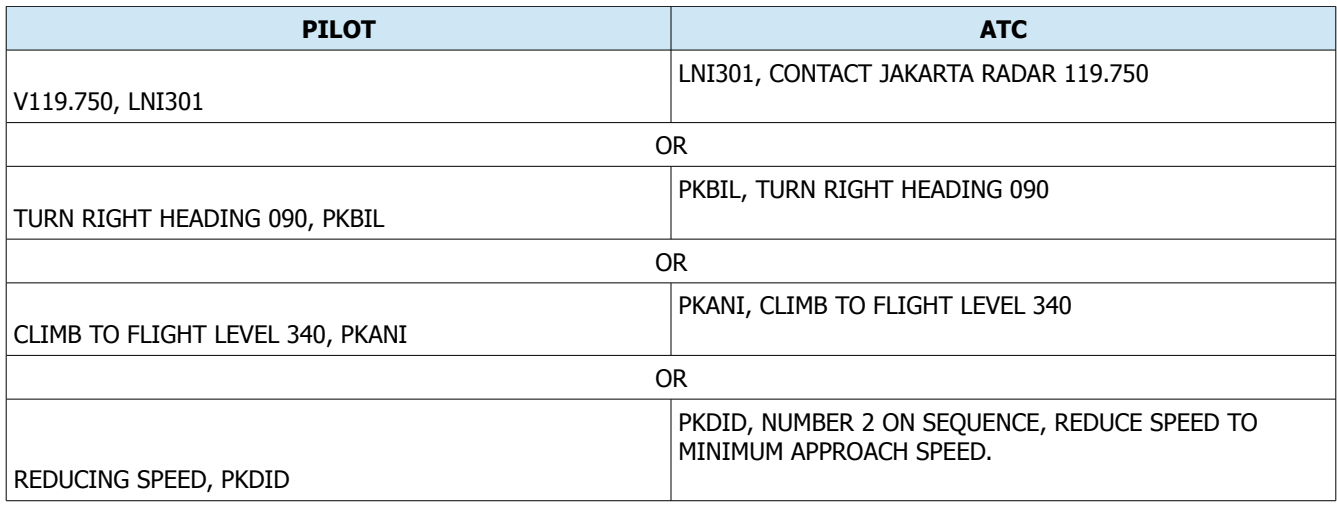

#### Final Approach and Landing,

…

Jika diminta / diperlukan, laporan posisi di 'FINAL' adalah saat pesawat berjarak 7 KM (4 NM) dari pendaratan. Jika lebih dari itu, maka disebut 'LONG FINAL', saat laporan dibuat pada jarak 15 KM (8 NM) dari pendaratan. Jika penerbang belum mendapatkan izin untuk mendarat, laporkan posisi 'FINAL' kepada ATC pada jarak 7 KM (4 NM) dari pendaratan.

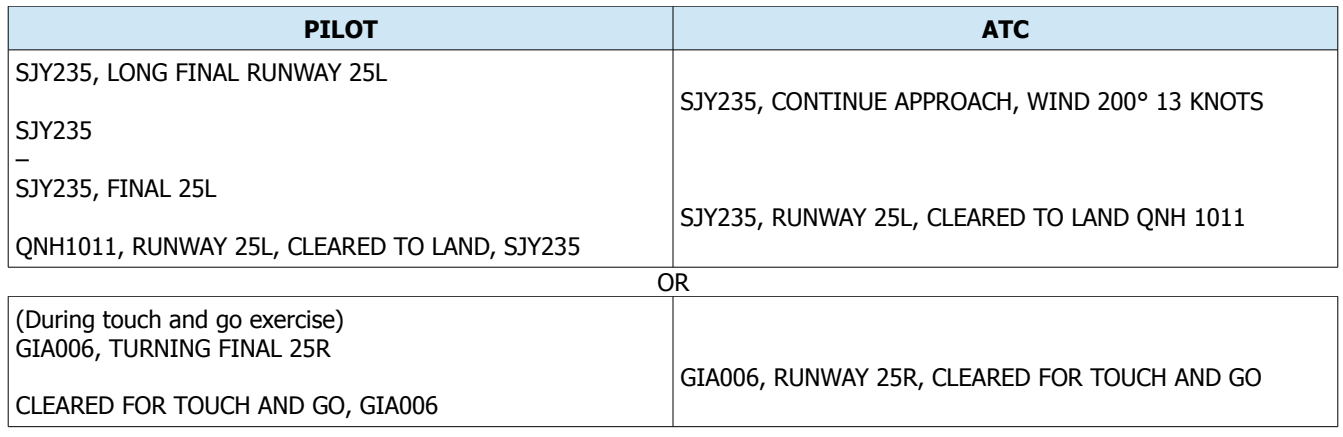

Go Around,

…

ATC dapat memberikan perintah kepada pilot untuk Go Around, jika landasan yang akan digunakan untuk pendaratan, tidak aman / steril. Dengan mengetahui beban kerja yang berat, maka pesan yang dikirimkan oleh ATC, sebisa mungkin singkat padat dan jelas.

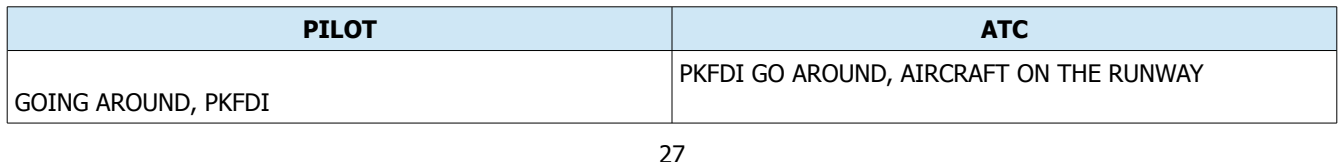

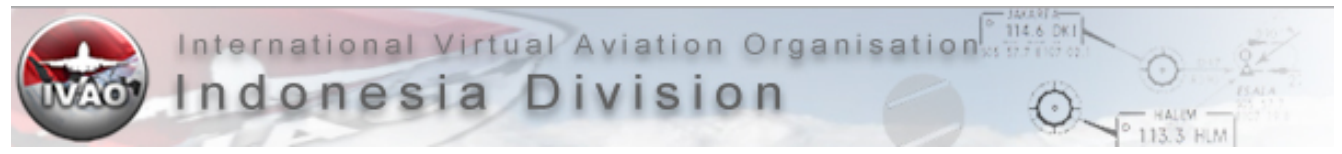

Jika pilot yang ber-inisiatif melakukan Go Around, maka pilot yang akan memberitahukan terlebih dahulu. Mengenai jalur Go Around itu sendiri, tidak selalu mengikuti yang tertera pada Approach Chart. Bisa juga pilot diberi Radar Vector oleh ATC Aktif, atau diminta untuk bergabung ke Downwind Leg untuk visual approach jika kondisi cuaca memungkinkan.

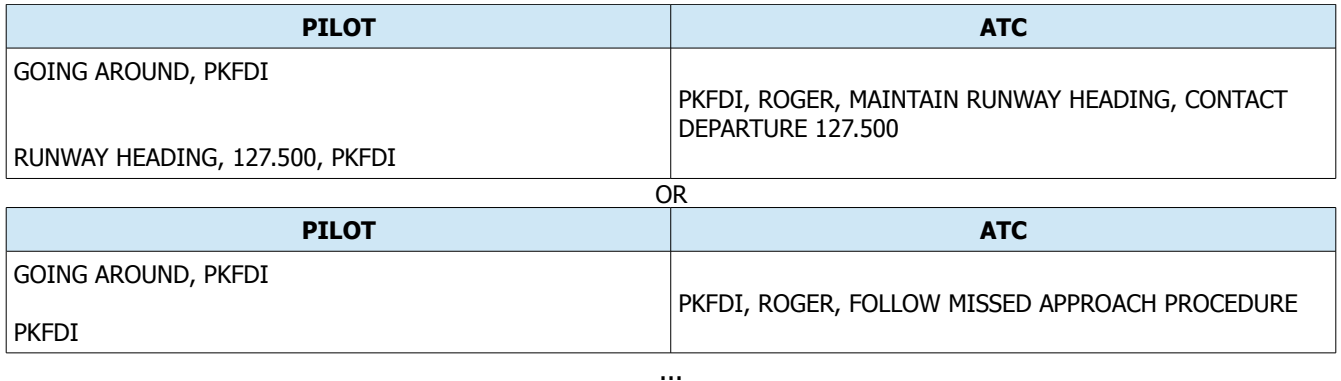

Taxi-in,

KECUALI jika sangat diperlukan, ATC tidak akan memberikan Taxi Instructions kepada pilot sampai landing roll sudah selesai (Pesawat dalam kecepatan taxi). Sampai sebelum keluar dari landasan, pilot diharapkan untuk tetap berada pada frekuensi ATC saat itu, kecuali diberitahukan untuk mengganti frekuensi.

'Report on block' Tidak wajib dilakukan, kecuali diminta oleh ATC terkait.

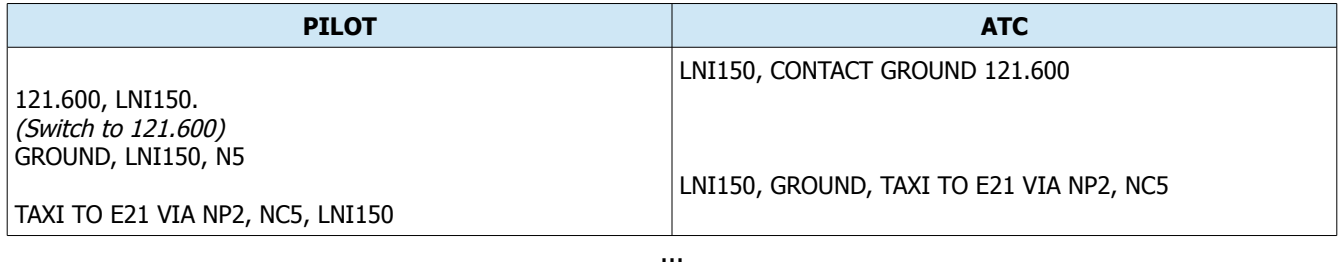

## Test procedures,

Pengecekan transmisi radio pesawat maupun ATC, dapat dilakukan dengan menggunakan frasa 'Radio Check'. Hal ini tidak wajib dilakukan. Umumnya dilakukan saat dirasa transmisi tidak dapat terdengar jelas jika penerima pesan berulang kali mengatakan 'Say again', dan faktor lainnya.

Nilai yang akan diberikan:

- 1. Unreadable (Tidak terbaca),
- 2. Readable now and then (Terdengar tetapi terputus putus),
- 3. Readable but with difficulty (Terdengar tetapi sulit untuk mendengar dengan jelas),
- 4. Readable (Terdengar),
- 5. Perfectly readable (Terdengar dengan sempurna).

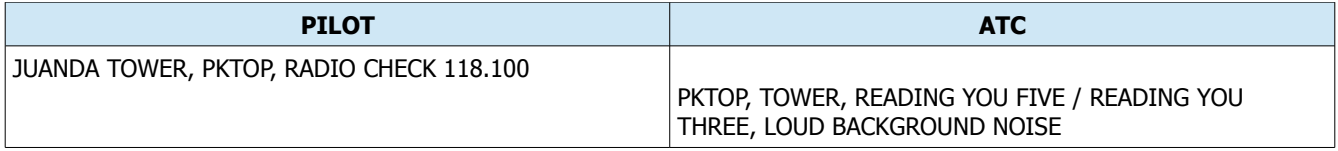

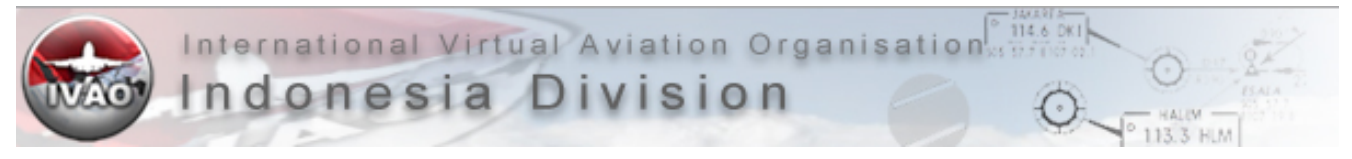

## <span id="page-28-0"></span>**Kesimpulan**

1. Saat anda akan memberitahukan ATIS Info yang anda dengar, pastikan anda membaca tidak hanya METAR-nya saja, melainkan catatan lain (Remarks) yang ditambahkan oleh ATC Terkait. Contoh gambar di bawah ini:

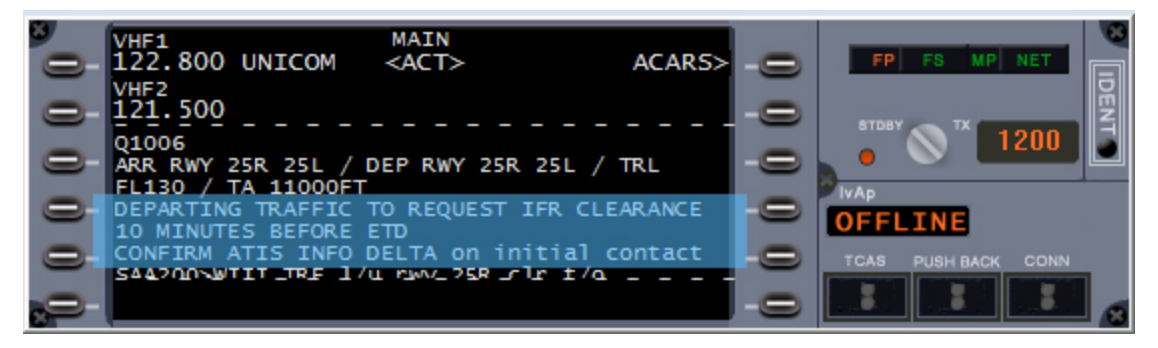

- 2. Dengarkan instruksi baik-baik. Jika tidak terbiasa mendengarkan instruksi, anda bisa mencatat-nya.
- 3. Jika tidak diminta untuk 'Report', maka anda tidak diwajibkan untuk 'Report'. TETAPI, jika dalam fasefase penting. Contoh: Belum mendapatkan izin mendarat saat anda sudah berada di FINAL, maka anda dapat berinisiatif untuk mengingatkan ATC dengan melaporkan posisi anda.
- 4. Sebelum mengirimkan pesan, tunggu beberapa saat untuk memastikan tidak ada pihak lain yang sedang berkomunikasi.
- 5. Saat jumlah ATC terbatas, dan banyak pesawat dalam 1 frekuensi yang sama, kemungkinan terjadinya bentrok suara sangat besar. Berkomunikasi-lah dengan efisien, dan mengerti beban kerja ATC yang tidak mudah. Mengalah-lah jika anda berada dalam fase yang tidak krusial.

314 K

# <span id="page-29-0"></span>**5- METAR & TAF Reading**

## **METAR**

Merupakan singkatan dari METeorological Aerodrome Report. METAR merupakan laporan keadaan cuaca yang diamati pada saat METAR itu dibuat. Hal itu berbeda dengan TAF, Terminal Area Forecast, dimana laporan tersebut memberikan prediksi cuaca yang akan datang. METAR akan memberikan informasi yang berisi :

- 1. Jenis laporan cuaca
- 2. Lokasi
- 3. Waktu laporan tersebut dibuat
- 4. Identifikasi dari laporan yang hilang (jika ada)
- 5. Tanggal dan waktu validitas informasi tersebut
- 6. Indentifikasi dari cancelled forecast (jika ada)
- 7. Surface wind
- 8. Jarak pandang / Visibility
- 9. Weather
- 10. Awan / Cloud
- 11. Perubahan signifikan yang diperkirakan saat periode validitas METAR tersebut

## Contoh METAR secara umum:

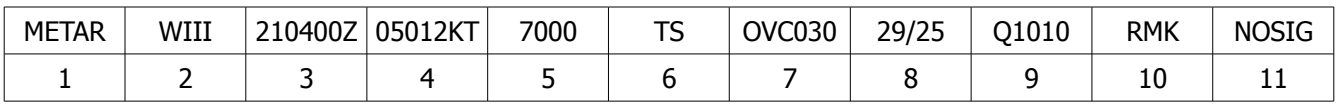

## **1) Jenis laporan**

Terdapat beberapa jenis laporan cuaca antara lain

- METAR : laporan rutin cuaca
- SPECI : laporan khusus cuaca (dibuat jika ada perubahan signifikan)
- AUTO : laporan secara otomatis, biasanya kurang akurat

## **2) ICAO identifier**

Berisi kode airport untuk METAR tersebut

## **3) Waktu dibuatnya METAR**

Ditulis dalam format DDHHMM (Zulu time / UTC)

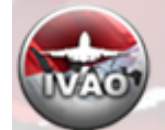

## **4) Angin**

Dalam 3 digit pertama merupakan arah angin. Arah tersebut merupakan asal arah tiupan angin. Dua digit berikutnya menunjukkan kecepatan angin. Dua digit terakhir menujukan satuan kecepatan anginnya. (KT=knots, KMH=kilometers/hour, MPS=meters/second).

114.6 DK

Catatan : untuk angina Gusting (G) memerlukan 2-3 digit untuk kecepatan angin (ex: 18012G22KT) Kecepatan angin calm jika kecepatan dibawah 3 KT

Informasi ini dapat digunakan dalam menentukan landasan yang akan digunakan. Idealnya, pesawat lepas landas dan mendarat menghadap ke arah dari mana angin bertiup (Headwind). Contoh, jika landasan yang tersedia adalah 36/18, arah angin bertiup dari arah 360/8 (360° 8 Knots), maka idealnya landasan 36 yang digunakan.

Tetapi karena alasan operasional dan lainnya, diperbolehkan lepas landas atau mendarat dalam kondisi 'Tailwind' selama masih dalam limitasi pesawat. Jika ada ATC, maka izin akan disesuaikan dengan arus pergerakan lalu lintas udara. Jika tidak ada ATC, gunakan sarana UNICOM untuk menginformasikan pergerakan pesawat anda.

### **5) Visibility**

Visibility dapat dibagi menjadi 2:

- Prevalining Visibility (PV) PV dapat dituliskan dalam SM (Statue Miles) atau berupa pecahan tetapi hanya digunakan untuk Canada dan US Selain itu jika terdapat 4 digit, menunukan dalam satuan meter - Runway Visual Range (RVR) RVR menujukan visibility pada runway tertentu Contoh : R25R/1200FTV/U R25R menujukan visibility pada runway 25R 1200FT menujukan visibility 1200 feet V/U merupakan variablility dengan tendency/ kecenderungan U/D/N (up/down/no change)

## **6) Weather**

Menunjukkan keadaan cuaca saat itu. Singkatan yang umum dipakai:

- TS = Thunderstorm
- SH = Shower
- $RA = Rain$
- $+$  = heavy
- $-$  = light

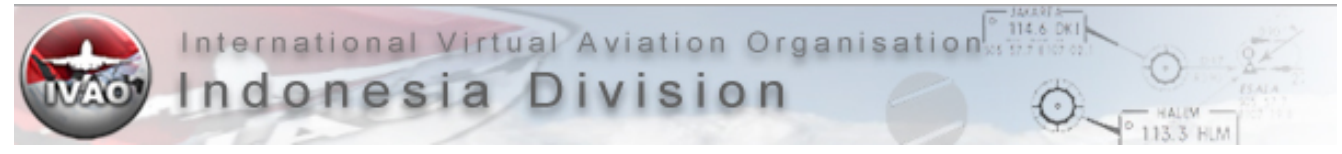

## **7) Cloud**

Menunjukkan keadaan awan beserta ketinggian (AGL). Jenis-jenis awan:

- SKC = Sky Clear (clear below 12,000 for ASOS/AWOS)
- NSC = No significant clouds
- FEW = Few  $(1/8$  to 2/8 sky cover)
- SCT = Scattered (3/8 to 4/8 skycover)
- BKN = Broken (5/8 to 7/8 sky cover)
- OVC = Overcast (8/8 sky cover)

### **8) Temperature**

Dua digit pertama menunjukkan temperature dan dua digit terakhir menunjukkan dewpoint. Satuan yang digunakan Celcius. Untuk minus digunakan awalan M

### **9) Altimeter Setting**

Untuk altimeter setting dapat menggunakan Q=hPa atau A=InHg. Digunakan untuk menentukan settingan tekanan udara pada altimeter di pesawat. Umum-nya, nilai yang diberikan adalah Local Altimeter Setting (QNH). \*QNH: Local Altimeter Setting untuk suatu aerodrome

### **10) Suplementary Information**

Berisi informasi tambahan yang berupa remark (RMK). Salah satu informasi yang umum adalah WS (Windshear).

#### **11) Perkiraan cuaca**

Pada bagian ini berisi perkiraan cuaca sekitar 2 jam berikutnya dari observasi. Singkatan yang umum : BECMG = Becoming (used where changes are expected to reach or pass through specified values) TEMPO = Temporary (fluctuations of less than one hour duration) NOSIG = No significant change

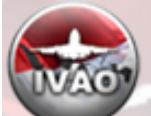

**HLM** 

## **METAR Decode:**

![](_page_32_Picture_283.jpeg)

![](_page_33_Picture_0.jpeg)

International Virtual Aviation Organisation Filis Dividend Aviation Organisation Companies

HLM

![](_page_33_Picture_242.jpeg)

\*Indicates a mandatory code element #CAVOK will replace visibility and cloud groups

![](_page_34_Picture_0.jpeg)

## <span id="page-34-0"></span>**TAF**

Terminal Aerodrome Forecast. Adalah perkiraan kondisi cuaca di satu bandara, biasanya dalam kurun waktu prediksi untuk 1 hari.

#### **TAF Decode:**

![](_page_34_Picture_177.jpeg)

![](_page_35_Picture_0.jpeg)

Indonesia Division

#### **9 Significant changes**

![](_page_35_Picture_196.jpeg)

\*Indicates a mandatory code element, CAVOK will replace visibility and cloud groups

#### **Example**

18-hr TAF FTUK31 EGGY 102200 EGLL 110624 13010KT 9000 BKN010 BECMG 0608 SCT015 BKN020 PROB30 TEMPO 0816 17025G40KT 4000 TSRA SCT010 BKN015CB BECMG 1821 3000 BR SKC=

#### **Decode**

Eighteen-hour TAF issued at 2200 Zulu on the 10th. London Heathrow valid from oh six hundred to midnight the next day. Wind one three zero degrees ten knots. Nine kilometres visibility. Broken at one thousand feet. Becoming from oh six hundred to oh eight hundred, scattered at one thousand five hundred feet, broken at two thousand feet. Prob thirty, temporarily oh eight hundred to sixteen hundred, wind one seven zero degrees twenty five knots, gusting to forty knots. Four thousand metres visibility. Thundertorm with rain. Scattered at one thousand feet. Broken cumulonimbus at one thousand five hundred feet. Becoming from eighteen hundred to twenty one hundred, three thousand metres visibility, mist, sky clear.

#### **Example**

9-hour TAF FCUK33 EGGY 300900 EGGW 301019 23010KT 9999 SCT010 BKN018 BECMG 1114 6000 -RA BKN012 TEMPO 1418 2000 DZ OVC004 FM1800 30020G30KT 9999 -SHRA BKN015CB=

#### **Decode**

Nine-hour TAF issued at 0900 Zulu on the 30th. Luton valid from ten hundred to nineteen hundred Zulu on the 30th. Wind two three zero degrees ten knots. Ten kilometres or more visibility. Scattered at one thousand feet. Broken at one thousand eight hundred feet. Becoming from eleven hundred to fourteen hundred, six kilometres, light rain. Broken at one thousand two hundred feet. Temporarily fourteen hundred to eighteen hundred. Two thousand metres visibility. Moderate drizzle. Overcast four hundred feet. From eighteen hundred, three zero zero degrees twenty knots gusting to thirty knots. Ten kilometres or more visibility. Light rain showers. Broken CB one thousand five hundred feet.

<span id="page-36-0"></span>**Optional groups (Forecast icing, Turbulence & Temperature)**

## **T= Temperature group indicator**

Temperature: two digits (if below 0°, will be preceded by "M"),"/" Expected time temperature will be reached: 2 digits, Z.

## **Icing Layer(s): 6 digits for each icing group (6WXXXY).**

6: first digit of the icing group is always a 6.

#### **Icing type: Second digit:**

![](_page_36_Picture_178.jpeg)

## **Icing layer's base: next 3 digits. (direct reading in 100s of ft/30s meters)**

Thickness of icing layer: last digit:

![](_page_36_Picture_179.jpeg)

- *incent*<br>- 114.6 DK

![](_page_37_Picture_2.jpeg)

### **Turbulence Layer(s): 6 Digits (5WXXXY)**

### **5: first digit of the turbulence group is always a 5.**

#### **Turbulence type: Second digit:**

![](_page_37_Picture_186.jpeg)

#### **Turbulence layer's base: next 3 digits. (direct reading in 100s of ft/30s meters)**

Thickness of turbulence layer: last digit:

![](_page_37_Picture_187.jpeg)

## <span id="page-38-0"></span>**6- General Chart Reading**

Tidak semua bagian dari chart akan dibahas, hanya diambil beberapa bagian yang dirasa sering diaplikasikan saat terbang di Flight Simulator. Charts adalah seperti peta untuk penerbang baik dalam penerbangan VFR maupun IFR. Kali ini contoh yang diambil adalah, Approach Chart terbitan Jeppesen (IFR). Diambil dari chart Ujung Pandang, untuk ILS Approach runway 13.

![](_page_38_Figure_3.jpeg)

Gambar Jepp1

![](_page_39_Picture_0.jpeg)

#### <span id="page-39-0"></span>**Bagian atas dari Approach Chart**

\*Urutan nomor bukan urutan cara membaca, biarpun pembacaan chart dapat dibaca sesuai dengan urutan nomor

![](_page_39_Picture_183.jpeg)

Gambar Jepp2

- **1** Keterangan ICAO dan IATA dari chart tersebut, serta nama Airport.
	- ICAO=WAAA
	- IATA=UPG
	- Nama Airport=Sultan Hasanuddin
- **2** Keterangan nama wilayah dan negara, yaitu Ujung Pandang, Indonesia. Nama dari Approach Chart tersebut, yaitu approach ILS rwy 13.
- **3** Frekuensi radio yang perlu diketahui, seperti ATIS (untuk mendengar cuaca Tidak diaplikasikan di IVAO), Frekuensi dari ATC Approach, Ujung Pandang Director (WAAA\_APP) yaitu 120.60 atau 119.40, dan posisi ATC lainnya yang ada di bandara tersebut.
- **4** Informasi untuk approach yang akan dilakukan:

Identifikasi dari localizer ILS dan frekuensi nya

- LOC IUPG = Localizer "IUPG"
- 111.300 = Adalah frekuensi dari ILS IUPG

Arah untuk Final approach ILS course, bearing 125°

Keterangan mengenai Glide Slope dari ILS

 $\bullet$  GS = Glide Slope

• D5.5 = D merupakan singkatan dari DME (Distance Measurement Equipment) bisa diartikan jarak dari navigasi tertentu, yang pada bagian ini tertera D5.5 artinya glide slope dimulai dari 5.5 nm sebelum mencapai navigasi ILS tersebut

• 1500' (1456')=1500' artinya glideslope capture pada ketinggian 1500 feets AMSL (Above Mean Sea Level), sedangkan 1456 feets pada AGL (Above Ground Level) \*tanda petik artinya dalam satuan feet

Keterangan decision altitude yaitu ketinggian akhir saat approach ILS dimana pilot menentukan continue landing/goaround.

• ILS DA (H) 344' (300')=Artinya saat established glideslope dari ILS, di

ketinggian 344' ASL atau 300' AGL adalah altitude dimana kita menentukan untuk continue landing atau go-around

Keterangan ketinggian/elevasi airport dan ketinggian landasan

- Apt Elev 47' = Ketinggian bandara tersebut dari permukaan laut adalah 47'
- RWY 13 44' = Ketinggian dari runway 13 dari permukaan laut adalah 44'
- **5** MSA / Minimum Sector Altitude. Batas ketinggian aman terendah yang diambil dari patokan suatu NavAids tertentu. Umumnya berjarak 25NM dari NavAids yang disebutkan.
- **6** Ini adalah procedure dalam betuk tulisan untuk melakukan missed approach.
- **7** Transition Altitude 11000', artinya saat kita climbing melewati 11000 feets, QNH setting diganti ke standard yaitu QNE 1013.25mb atau 29.92 InHg. Begitu juga dengan sebaliknya, saat descent dari ketinggian jelajah dan menyentuh Transition Level, maka anda harus mengubah QNE menjadi QNH pada altimeter pesawat anda.

![](_page_40_Picture_0.jpeg)

#### <span id="page-40-0"></span>**Gambar dari rencana approach**

Bagian ini menggambarkan tampak atas dari rencana Approach yang akan dilakukan.

![](_page_40_Figure_3.jpeg)

Gambar Jepp3

- Nama jenis ILS, final course, frekuensi serta kode morse untuk nama ILS
- Hot Spot: Obstacle tertinggi pada chart tersebut
- Missed approach procedure ditandai dengan garis putus-putus. Yaitu turn left heading 305
- MM=Middle Marker Runway yang dituju
- Landasan yang dituju
- MKS VOR dengan keterangan nama VOR MAKASSAR, Frekuensi 114.7, disertai morse-nya. Huruf D mengindikasikan VOR ini memiliki DME.
- D5.5 IUPG=5.5 DME dari IUPG ILS
- D6.0 MKS=6 DME dari MKS VOR
- Gambar dari jalur Localizer IUPG
- Final Course untuk ILS RWY13 'IUPG': 125°
- Holding Pattern for this procedure

![](_page_41_Picture_0.jpeg)

### <span id="page-41-0"></span>**Gambar Profile dari approach**

Bagian ini menggambarkan tampak samping dari rencana Approach yang akan dilakukan, sehingga jalur vertical dapat terlihat.

![](_page_41_Figure_3.jpeg)

- 1 Posisi MKS VOR, dengan ketinggian 2500' sebagai ketinggian awal
- 2 Outbound heading 305°, sambil menurun ke ketinggian selanjutnya di nomor. 4
- 3 D6.0 MKS, menandakan jarak dari MKS VOR. Contoh ini menggambarkan, di D6.0 dan berbelok ke kiri (Cross check dengan gambar Jepp3) untuk menuju Final Course ILS RWY 13.
- 4 Ketinggian yang harus dicapai pada titik D6.0 MKS adalah 1500' AMSL
- 5 Final Course dari ILS: 125°
- 6 Selisih jarak dari D6.0 MKS dengan D5.5 IUPG = 2.7 NM
- 7 Ketinggian dan jarak untuk capture glideslope dari ILS tersebut. Ketinggiannya adalah 1500', jaraknya 5.5 DME dari IUPG ILS
- 8 Selisih jarak dari D5.5 IUPG dengan MKS VOR adalah 3.3 NM
- 9 Keterangan dari elevasi runway 13: 44'
- 10 MM, Middle Marker

Untuk menerbangkan prosedur seperti di Chart, diharapkan anda sudah mengerti mengenai Holding Entries dan Holding Pattern. Langkah awal untuk melaksanakan full procedure ini adalah, lakukan holding 1 entry yang tepat, untuk dapat berada Radial 305 Inbound MKS VOR pada ketinggian 2500'. Setelah itu, anda dapat memulai prosedur ini dengan ber-belok ke kiri heading 305° sambil turun ke ketinggian ke 1500' dan dicapai pada D6.0 MKS, dan juga mulai ber-belok lagi ke kiri untuk mengikuti inbound Course dari Localizer runway 13 dengan course 125°. Pertahankan ketinggian pada 1500', sampai Glide-Slope menuntun anda (D5.5 dari IUPG) untuk turun menuju Decision Altitude.

![](_page_42_Picture_0.jpeg)

#### <span id="page-42-0"></span>**Conversion tables & Icons**

![](_page_42_Picture_74.jpeg)

![](_page_42_Figure_3.jpeg)

1 Dikelompokan menjadi 3,

- Referensi dari Ground speed (Knots)

- GS (Glide Slope) dengan sudut tertulis 2.90°, sudah dikonversi menjadi rate of descent yang dibutuhkan.

- MAP at MM or D5.5 IUPG to MAP 4.2: MAP (Missed Approach Point berada) di MM (Middle Marker) atau jarak dari D5.5 IUPG menuju MAP adalah 4.2 NM

- 2 Pembacaan dari baris 1 kemudian ke bawah sampai dengan waktu mencapai MAP. Contoh: ambil Approach dengan ground speed 100 KTS, maka rate of descent yang diperlukan untuk mengikuti glide slope adalah 513 Feet per minute, dan waktu yang diperlukan untuk mencapai MAP adalah 2 Menit 31 Detik.
- 3 PAPI, HIALS, REIL, Approach lights adalah fasilitas lampu yang tersedia. Di sebelah kanan-nya terdapat prosedur Missed Approach yang dapat dibaca: LT (Dan juga panah belok kiri) berarti Left Turn, climb to 2500', turn left to heading 305°.

![](_page_43_Figure_0.jpeg)

International Virtual Aviation Organisation Indonesia Division

# <span id="page-43-0"></span>**7- Flying Traffic Circuit**

Traffic circuit adalah jalur standar yang dapat digunakan setelah lepas landas atau untuk mendarat dengan terus mempertahankan visual dengan landasan ataupun dengan bandara. Pada umumnya digunakan oleh pesawat yang terbang VFR, namun IFR Traffic pun dapat menggunakannya jika hendak melakukan Visual Approach. Ada Left hand pattern dan Right hand pattern.

- JAKAREA-<br>114.6 DK

13.3 HLM

Standard circuit pattern adalah 'Left hand pattern', di mana semua belokan adalah ke kiri. Jika tidak mengetahui informasi mengenai circuit pattern yang berlaku di bandara tersebut, gunakan standard circuit pattern. Umumnya tertulis pada Aerodrome chart. Penyebutan sisi untuk setiap Leg, tidak diwajibkan dalam Standard circuit pattern. Namun jika dirasa perlu untuk menghindari kesalah pahaman atau jika baru saja terjadi perubahan arah, maka penyebutan "Left hand downwind / Left base, tidak dilarang".

![](_page_43_Figure_5.jpeg)

<sup>&</sup>quot;LEFT HAND PATTERN"

Di beberapa bandara, jika Left hand pattern tidak diperbolehkan, maka Right hand pattern akan digunakan. Saat menggunakan non-standard circuit (Right hand pattern), kata 'Right hand / Right' harus disebutkan sebagai penekanan. Contoh: "Join right hand downwind runway xx / Join right downwind runway xx".

![](_page_43_Figure_8.jpeg)

![](_page_44_Picture_0.jpeg)

### 114.6 DKI International Virtual Aviation Organisation Indonesia Division

Dalam flight training, traffic circuit dapat digunakan untuk berlatih mendaratkan pesawat, baik kategori Light / Medium / Heavy / Jumbo. Beberapa hal yang penting untuk diketahui dalam menerbangkan traffic circuit adalah jarak pesawat untuk setiap Leg dengan landasan yang digunakan, ketinggian, kecepatan pesawat, serta melakukan separasi visual dengan traffic lain di sekitar lingkup traffic circuit.

3.3 HLM

Di Indonesia, ketinggian di downwind pada umum-nya adalah 1500 ft AGL (Above Ground Level), di beberapa bandara menggunakan 1000 ft AGL (Contoh: Halim Perdanakusuma Airport, WIHH / HLM). Jarak antara downwind dengan landasan berkisar antara 1 NM – 2 NM (Kecuali tertulis berbeda pada chart bandara setempat jika tersedia), dapat disesuaikan dengan kecepatan Approach pesawat. Untuk kecepatan pesawat, maximum 250 Kts di bawah 10,000 ft.

Tujuan yang ingin dicapai adalah, pengaturan jarak terhadap landasan serta kecepatan pesawat yang diinginkan dengan ketinggian tertentu, sehingga anda dapat melakukan Approach yang paling efisien dalam segi waktu dan beban kerja yang terbaik.

Berikut panduan umum dalam melakukan *traffic circuit* menggunakan pesawat kategori *Light* dalam melakukan normal circuit.

- Upwind Leg: Dimulai saat pesawat mulai mengudara, dengan mempertahankan runway heading sampai dengan ketinggian minimum 500 ft AGL sebelum memulai belok 90° menuju Crosswind leg. '500 ft AGL adalah ketinggian aman dari obstacle di sekitar bandara'.
- Crosswind Leg: Jalur yang anda masuki setelah berbelok 90° dari Upwind. Atur jarak untuk mendapatkan jarak optimum terhadap landasan saat anda akan bergabung di *Downwind*. Dapat menggunakan patokan posisi pesawat 45° dari ujung akhir landasan sebelum berbelok ke Downwind atau GPS.
- Downwind Leg: Jalur saat anda terbang berlawanan terhadap arah landasan yang aktif digunakan. Di tahap ini penerbang dapat mulai persiapan untuk melakukan approach untuk pendaratan.

Ada beberapa metode yang digunakan untuk menentukan kapan menuju *Base Leg*. Dapat dengan melihat posisi pesawat berada 45° dari awal landasan, atau dengan waktu setelah sejajar (abeam) dengan ujung awal landasan (Runway threshold) untuk mencapai ketinggian tertentu dengan Rate of Descent yang diperlukan, serta metode lainnya.

Mulailah turun dari ketinggian Circuit Altitude untuk pendaratan, saat pesawat anda berada pada abeam threshold.

- Base Leg: Jalur setelah anda berbelok 90° mengarah ke arah landasan dari *Downwind*. Target ketinggian pada leg ini adalah 700'AGL – 800'AGL.
- Final Leg: Posisi akhir saat sejajar dengan arah landasan aktif. Target yang perlu dicapai adalah pesawat sudah siap dengan konfigurasi untuk pendaratan, dengan ketinggian 500 ft AGL pada jarak sekitar 1.5 nm – 2 nm dari awal landasan (short final).

![](_page_45_Picture_0.jpeg)

Pembacaan altimeter di pesawat, setelah diset dengan QNH / Local Altimeter Setting di suatu airport, akan terbaca sebagai ketinggian di atas rata-rata permukaan air laut (Above Mean Sea Level). Contoh jika anda berada pada circuit altitude di bandara dengan elevasi tinggi seperti Bandung 2436 ft, maka 1500 ft AGL + elevasi bandara = ketinggian terhadap permukaan laut saat di downwind adalah 3936 ft AMSL (Dibulatkan menjadi 4000 ft AMSL).

#### <span id="page-45-0"></span>**Contoh beberapa instruksi ATC**

Untuk menunda atau mempercepat traffic flow saat terbang pada circuit pattern, pada umum-nya dapat berupa:

"Extend Upwind Contoh: "PKNAD, extend downwind, number 2 follow Cessna 172, 4 Miles final" / Downwind" Readback: "Extending downwind number 2, cessna in sight, PKNAD"

> Berarti ATC meminta pilot untuk memperpanjang Downwind Leg, kemudian melakukan separasi visual terhadap pesawat pada nomor urut 1, untuk mengukur sendiri jarak yang aman dengan pesawat di depannya dan tetap melanjutkan approach.

"Orbit" Contoh: "PKNAD orbit right, abeam threshold runway 27, report completed" Readback: "Orbiting right, abeam threshold runway 10, wilco, PKNAD" ATC menginstruksikan pilot untuk berputar 360° ke kanan pada posisi Abeam dari Threshold runway 27 (Nomor 1).

![](_page_45_Figure_7.jpeg)

Nomor 2: Jika tidak ada instruksi khusus untuk tempat untuk orbit, dapat dilakukan di downwind di sepanjang landasan (Bisa di nomor 1 & 3 juga).

Nomor 3: Posisi abeam threshold runway 09.

Orbit right, present position: Lakukan orbit ke kanan di posisi anda berada saat itu.

![](_page_46_Picture_0.jpeg)

"Short approach" Contoh: "PKTHM number 1, make short approach, Cessna 172, 6 Miles Final" Readback: "Short Approach, PKYOH"

![](_page_46_Figure_3.jpeg)

PKTHM diminta untuk melakukan approach dengan jarak yang lebih pendek dari normal approach. Pilot berhak untuk menolak jika tidak siap untuk melakukan short approach. Hal yang menjadi perhitungan adalah, jarak approach yang lebih pendek, memerlukan rate of descent yang lebih tinggi dibanding dengan normal approach.

Pengisian dari Flight Plan, untuk melakukan VFR Traffic Circuit

- Flight Rules: VFR
- Cruise Speed: Tidak lebih dari 250kts (below 10,000 ft)
- Altitude: VFR
- Route: LOCAL (tambahkan "RMK/Touch and go" pada kolom 18. Other Information).

### <span id="page-46-0"></span>**Contoh Transkrip RTF untuk VFR circuit pattern**

\*Tidak selalu seperti contoh, ATC dapat menambahkan / mengurangi instruksi sesuai dengan kondisi saat itu.

Initial contact dilanjutkan dengan meminta Taxi Clearance,

![](_page_46_Picture_148.jpeg)

Pesawat dalam posisi siap untuk lepas landas,

![](_page_46_Picture_149.jpeg)

![](_page_47_Picture_80.jpeg)

Downwind Leg until Final

![](_page_47_Picture_81.jpeg)

## <span id="page-47-0"></span>**Kesimpulan**

- 1. Dalam Traffic Circuit, penerbang diharuskan untuk dapat terus melihat landasan sebagai referensi;
- 2. Diperlukan latihan untuk dapat melakukan penyesuaian kecepatan, ketinggian, serta referensi visual;
- 3. Penerbang diperbolehkan untuk melanjutkan circuit pattern tanpa harus menunggu diberikan 'Clearance' untuk setiap leg, jika tidak ada batasan dari ATC;
- 4. ATC memiliki hak untuk menunda keberangkatan anda jika lalu lintas di bandara tersebut sedang padat.

![](_page_48_Picture_0.jpeg)

 $114.6$  DK

## <span id="page-48-0"></span>**Referensi**

**Manual of Radiotelephony, Fourth Edition – 2007 Books for Pilots [\(http://www.ivao.aero/training/\)](http://www.ivao.aero/training/) Books for ATC [\(http://www.ivao.aero/training/\)](http://www.ivao.aero/training/)**

### **Penyusun Materi:**

![](_page_48_Picture_149.jpeg)

## **Approved by,**

ID-DIR [Achmad Ferdi Iskandar - 277564](http://www.ivao.aero/members/person/details.asp?id=277564) ID-ADIR [Aji Patriajati - 284569](http://www.ivao.aero/members/person/details.asp?id=284569) ID-TC [Adif Herawan - 356791](http://www.ivao.aero/members/person/details.asp?id=356791) ID-TAC [Thomas Corendos – 391390](http://www.ivao.aero/members/person/details.asp?id=391390)

Approval date: 07 APRIL 2013

••••